#### CLARITY PPM ACADEMY 2019

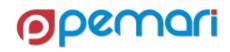

( Your query will run against this database ) SELECT @SELECT: DIM: USER\_DEF: IMPLIED: FINANCIALS: e.entity: entity@, @SELECT: DIM\_PROP: USER\_DEF: IMPLIED: FINANCIALS: typ.name: prj\_type@, @SELECT:DIM\_PROP:USER\_DEF:IMPLIED:FINANCIALS:NVL(tc.shortdesc, lu.name):trans\_class@, @SELECT: DIM\_PROP: USER\_DEF: IMPLIED: FINANCIALS: to\_char(w.transdate, 'yyyy'): rpt\_year@, @SELECT:DIM\_PROP:USER\_DEF:IMPLIED:FINANCIALS:SUM(NVL(wv.totalcost,0)):amt@ FROM INV INVESTMENTS inv INNER JOIN ODF CA PROJECT p on inv.id = p.id INNER J IN DAN LOCKUPS V tom on P.obi request type = typ. lookup type = 'OBJ\_IDEA\_PROJECT\_TYPE'

LEFT OU ER JOI OF 100 U.S. Son U.S. Son U INNER J IN ppa win values wv ON w.transno = wv.transno AND wv.currencv type = 'HOME' LEFT OU ER XIN trans (as) to B 10 ren class y . ensc. Rs E S INNER JOIN BIZ COM PERIODS b ON e.id = b.entity id AND w.transdate BETWEEN b.start date AND (b.end date - 1) and b.

AND @WHERE:SECURITY:PROJECT:inv.id@

WHERE @FILTER@

GROUP BY e.entity, lu name, tun name to chortdood to charles to

# Introductions

Let us introduce ourselves

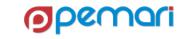

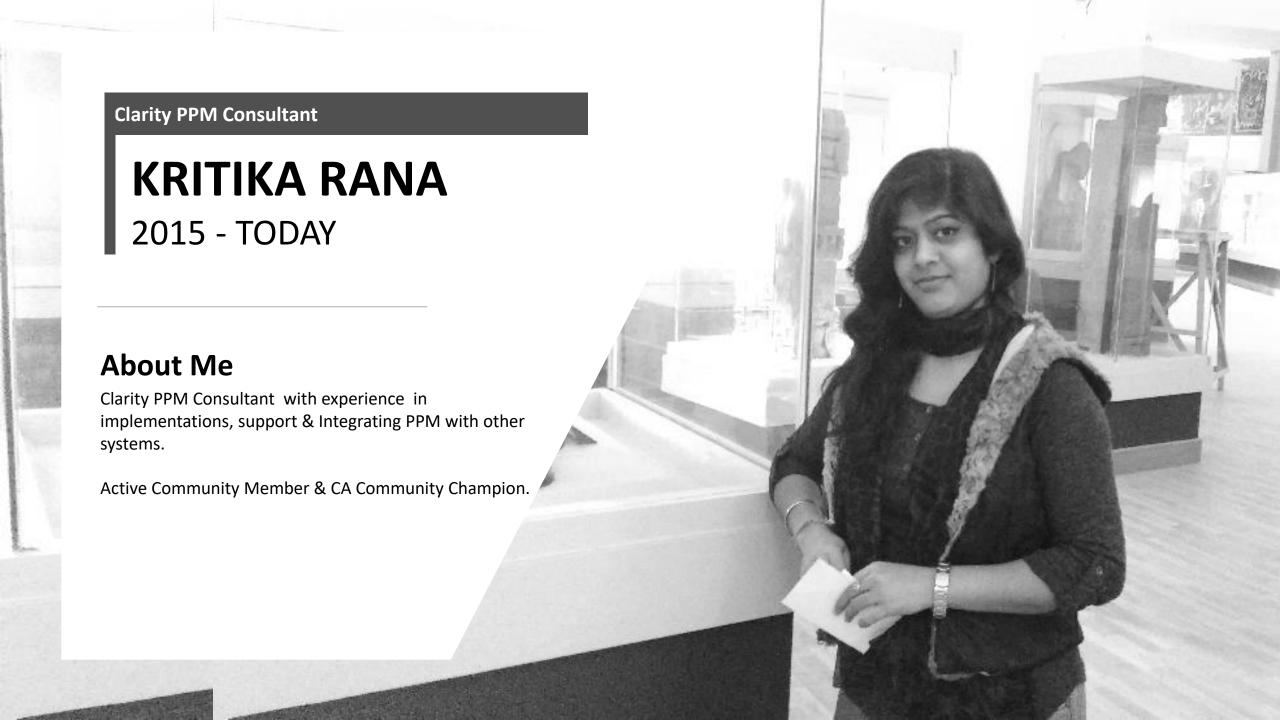

# Agenda

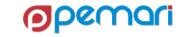

# Session Agenda

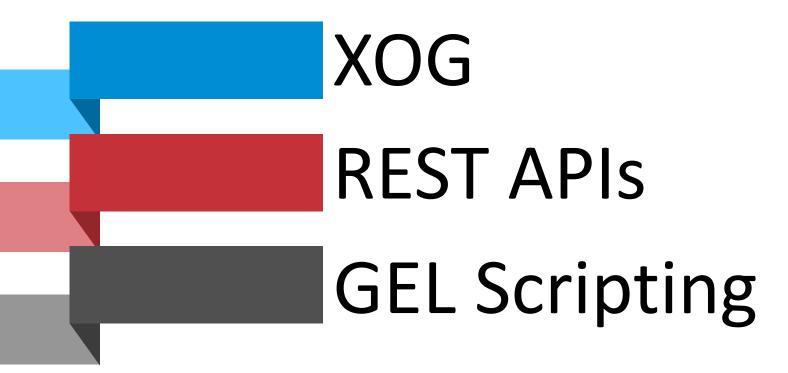

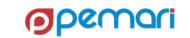

# XOG

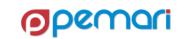

# XML OPEN GATEWAY

**Session Outline** 

- 01 Introduction
- 02 Working with XOG
- 03 Limitations
- 04 Best Practices
- 05 Hands On Exercise

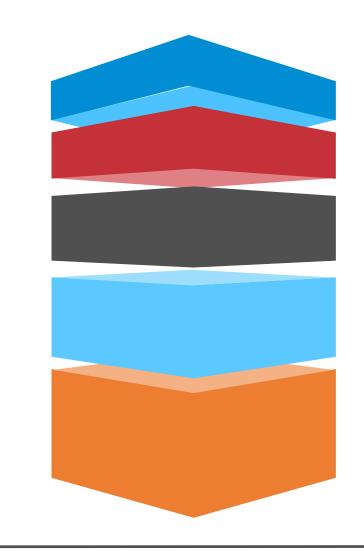

### XML OPEN GATEWAY

**Session Outline** 

- 01 Introduction
- 02 Working with XOG
- 03 Limitations
- **04 Best Practices**
- 05 Hands On Exercise

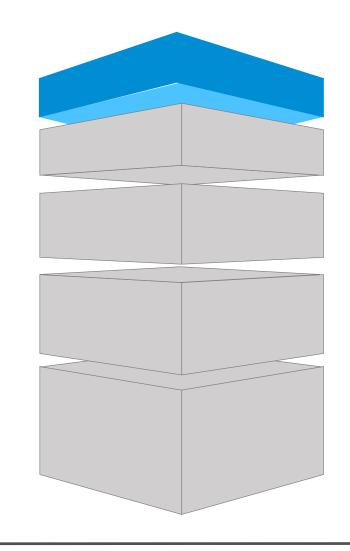

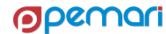

### What is XOG?

#### **Basic Information**

- Supported Web service interface
- Available since Niku6.0 onwards
- Exchange information with other applications using
  - Extensible Markup Language (XML)
  - Simple Object Access Protocol (SOAP)
  - Web Services Description Language (WSDL)

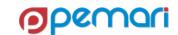

# Why XOG?

- Uses industry standard Web services
- Supported Mechanism
- Capable of moving Data as well as configuration
- Secure and rights-enabled
- Typically upward compatible, making upgrades easier
- Can be used by any programming language that support SOAP
- Extensively used within Clarity workflows to update data

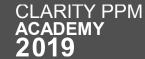

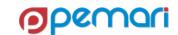

### **How XOG Works**

Architecture diagram

- Client makes a SOAP call to Clarity Server
- Clarity Server processes the request
- Sends a SOAP response back to the client

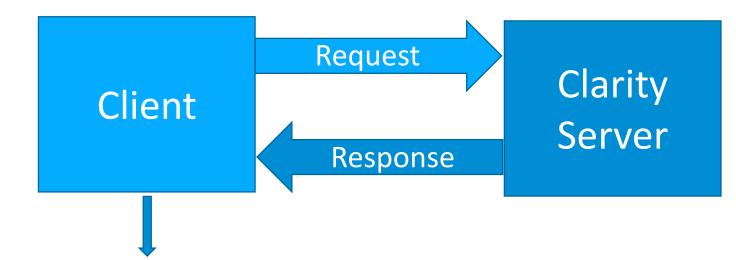

- 1. Installed Client
- 2. Browser XOG Client
- 3. External Applications
- 4. Programming Languages

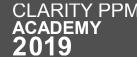

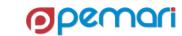

# Sample XOG Requests

#### Read Request

 Read request gives us filters to be used to get the required data.

```
<NikuDataBus xmlns:xsi="http://www.w3.org/2001/XMLSchema-instance"</p>
   xsi:noNamespaceSchemaLocation="../xsd/nikuxog read.xsd">
   <Header version="6.0.11" action="read" objectType="project" externalSource="NIKU">
           <args name="order by 1" value="name"/>
           <args name="order by 2" value="projectID"/>
           <args name="include tasks" value="true"/>
        <args name="include dependencies" value="true"/>
           <args name="include subprojects" value="true"/>
           <args name="include resources" value="true"/>
       <args name="include baselines" value="true"/>
           <args name="include allocations" value="true"/>
           <args name="include estimates" value="true"/>
           <args name="include actuals" value="true"/>
           <args name="include custom" value="true"/>
           <args name="include burdening" value="false"/>
   </Header>
   <Query>
           <Filter name="projectID" criteria="EQUALS">test</filter>
   </Query>
</NikuDataBus>
```

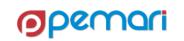

# Sample XOG Requests

Write Request

 Write request provide us with the ability to modify the data in Clarity.

```
<NikuDataBus xmlns:xsi="http://www.w3.org/2001/XMLSchema-instance"</p>
xsi:noNamespaceSchemaLocation="../xsd/nikuxog project.xsd">
  <Header version="6.0.11" action="write" objectType="project" externalSource="NIKU"/>
  <Projects>
  <Project name="XXAproject" projectID="80AA" description="XXAProject"</pre>
            managerResourceID="admin" start="1999-01-01T00:00:00" finish="2002-01-01T00:00:00"
            active="1" openForTimeEntry="true" trackMode="2" format="0" >
      <Resources>
        <Resource resourceID="joeTime"/>
     </Resources>
    <CustomInformation>
        <ColumnValue name="PROJECT RISK">Medium</ColumnValue>
   </CustomInformation>
     <General addedBy="admin" addedDate="2003-01-01"/>
   </Project>
  </Projects>
</NikuDataBus>
```

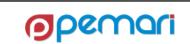

### XML OPEN GATEWAY

**Session Outline** 

- 01 Introduction
- 02 Working with XOG
- 03 Limitations
- **04 Best Practices**
- 05 Hands On Exercise

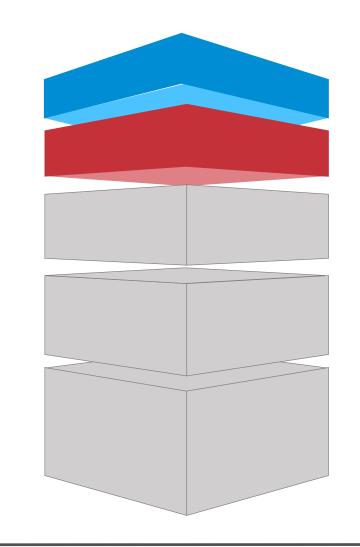

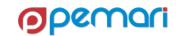

# Working with XOG

Multiple ways to use XOG

- Browser XOG
- Command Line XOG
  - Using XOG commands
  - Using Properties file
- From external applications
- Programming Languages
  - GEL, JAVA, C# etc.

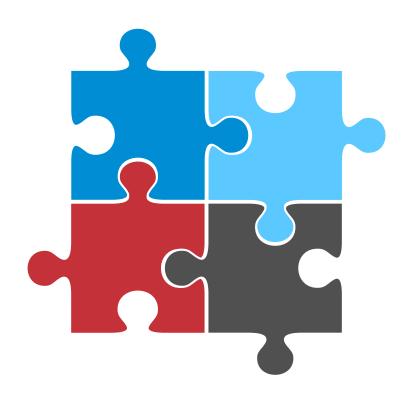

### **Browser XOG**

**Enabling browser XOG** 

- Navigate to the file path to enable browser XOG
  - [Clarity-Home]\META-INF\xog\wmd
- Take a backup of existing xog.xml file
- Amend xog.xml as in screen shot
- Flush the caches using security.caches or restart services
- Then try: http://server/niku/nu#action:xog.client

```
active="true"
```

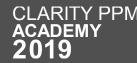

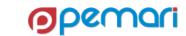

### Browser XOG

- Visible at server URL http://server/niku/nu#action:xog.client
- XML field for XOG request
- XML Output is the response from Clarity Server

#### **Browser Window**

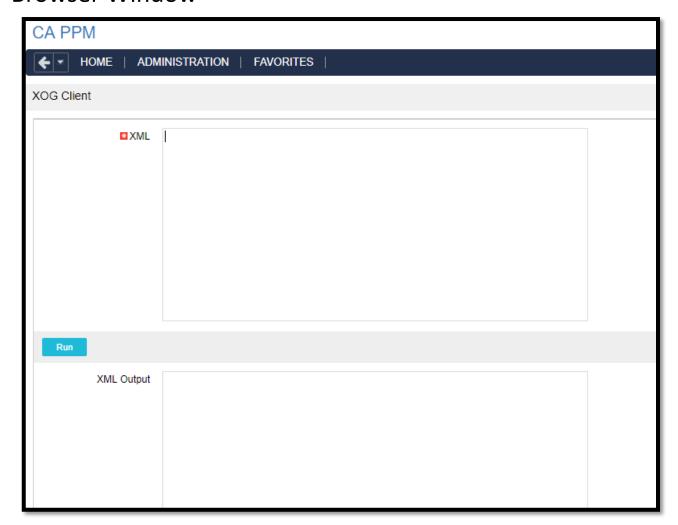

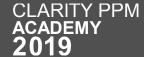

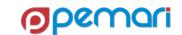

Download and Install XOG Client

- Packaged within Clarity
- Navigate to "Administration" menu > "Client Downloads"
  - "Windows Installer" for Windows OS
  - "Cross-Platform Zip" for Windows or Linux /UNIX operating systems.

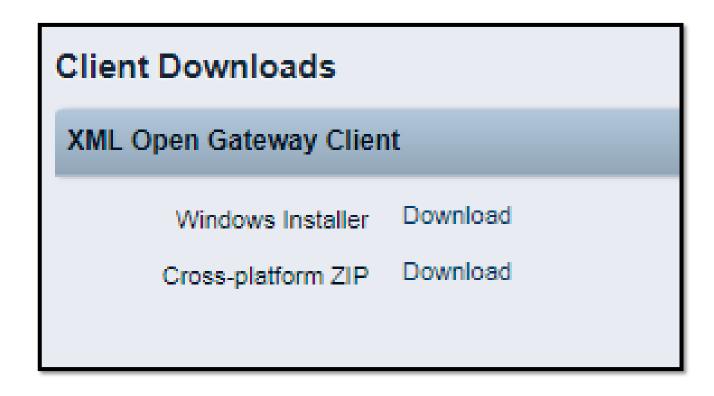

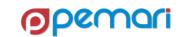

**Using Command Line Parameters** 

- Navigate to the Clarity\_home\bin folder.
- Type the required XOG command.
- To see the command usage, issue the following command:
  - bin\xog -?

```
Administrator: startsetenv
                            bin\xog -?
Usage: xog <arguments>
Arguments:
       -username <username>
       -password <password>
       -servername 〈host〉
       -context (server context) (defaults to /niku)
       -portnumber <port>
       -sslenabled <true>
       -fipsenabled (true)
       -input input (filename)
       -output output (filename)
       -propertyfile (filename) (used in place of any or all parameters above)
```

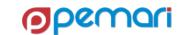

#### **Using Properties File**

- Modify the test.properties file.
- Location: Clarity\_Home\xogunzipped\bin
- Another option is to make your own .properties file and store it in the bin directory.
- At the XOG prompt(Clarity\_home\bin) issue the following command
  - bin\xog -propertyfile bin/test.properties
- View the output

```
Administrator: startsetenv
                            >bin\xog -?
Usage: xog <arguments>
Arguments:
       -username <username>
       -password <password>
       -servername <host>
       -context (server context) (defaults to /niku)
       -portnumber <port>
       -sslenabled (true)
       -fipsenabled <true>
       -input input (filename)
       -output output <filename>
       -propertyfile (filename) (used in place of any or all parameters above)
                           >bin\xog -propertyfile bin/test.properties_
```

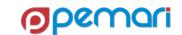

#### Sample Properties File

```
--- server host name you want to test against
servername=
portnumber=
#default port number for ssl
#portnumber=443
#set to true if running against a SSL enabled server
sslenabled=false
#set to true if running against a SSL enabled server in FIPS 140-2 mode
fipsenabled=false
output=out.xml
username=
password=
      # --- leave the one you want to test un-commented and comment out all other input entries
            #input=../xml/benefitPlan read.xml
            #input=../xml/benefitPlan write.xml
```

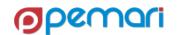

# Other ways to use XOG

**External Applications and Programming Languages** 

 Any application that is capable of making a soap call, can use XOG to interact with Clarity Server.

- Various programming languages can be used to form a SOAP request to use XOG.
- Examples:
  - JAVA
  - C++
  - C#
  - Visual Basic
  - Perl
  - GEL(Mostly Used)

**External Applications** 

**Programming Languages** 

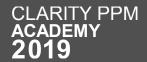

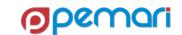

# XML OPEN GATEWAY

**Session Outline** 

- 01 Introduction
- 02 Working with XOG
- 03 Limitations
- **04 Best Practices**
- 05 Hands On Exercise

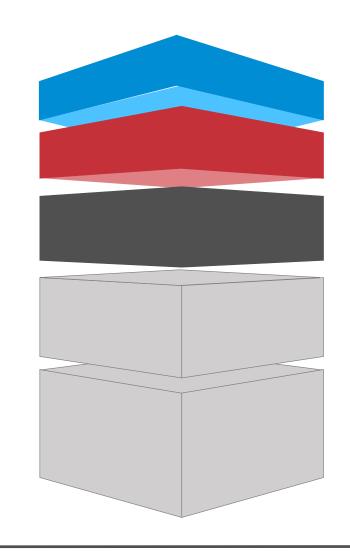

### Limitations

#### **Data Deletion**

- Deletion is not possible
- Complete="true" tags available in some cases, but these are cumbersome
  - OBS Associations,
  - Skill Associations,
  - Group Assignments,
  - Global Rights,
  - Instance Rights,
  - OBS Rights and Rate Matrices

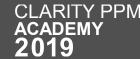

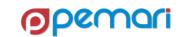

### Limitations

**Limited Granularity** 

- Limited options for granularity
  - To XOG-out project team, XOG-out of entire project is needed.
  - Similarly, To XOG-in a task, it must be part of a project XOG write request.

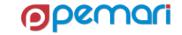

### Limitations

#### Performance

- Performance of XOG requests is exponentially affected by data volumes imported or exported
  - Large XOG requests can take hours to process, and very large requests can time-out the XOG session.
  - Although, XOG in newer versions paginates the number of records processed, reducing the possibility of timing out, but this requires special logic in the code to handle pagination.

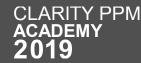

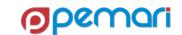

# XML OPEN GATEWAY

**Session Outline** 

01 Introduction

02 Working with XOG

03 Limitations

04 Best Practices

05 Hands On Exercise

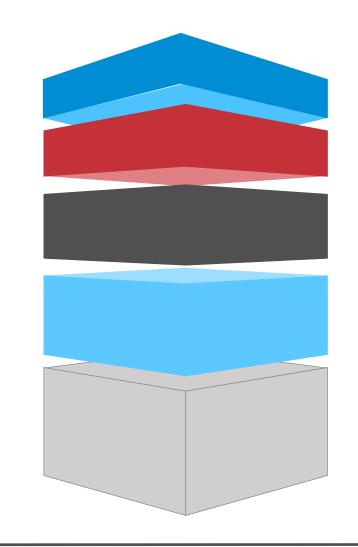

#### **Best Practices**

- Keep XOG requests as small as possible,
  - Many smaller requests will usually execute faster than one large request
- XOG-read only what is necessary
  - Use Filters while querying data
- Remove unnecessary tags while XOG-write
- XOG is very powerful, Be absolutely sure on what you are updating in the system.

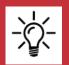

Make sure to specify an external ID when defining project tasks. This provides a cleaner project XOG, especially when dealing with assignments.

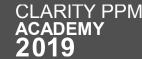

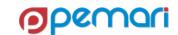

# XML OPEN GATEWAY

**Session Outline** 

- 01 Introduction
- 02 Working with XOG
- 03 Limitations
- 04 Best Practices
- 05 Hands On Exercise

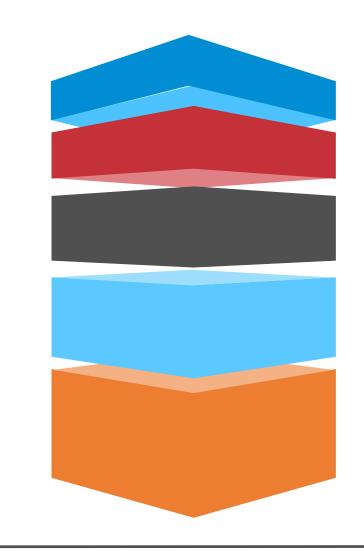

# Hands on Exercise

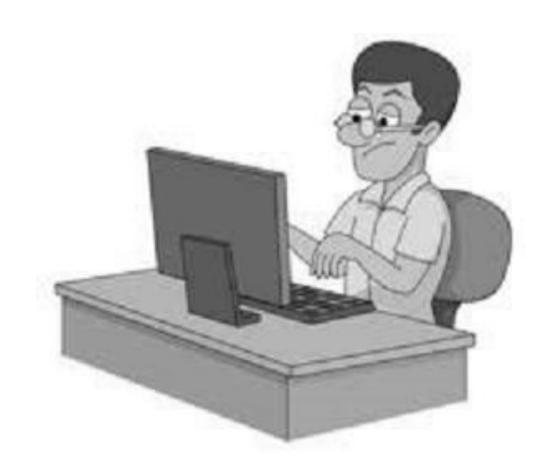

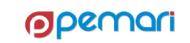

Let's take a look back on XOG session

#### Introduction

What is XOG

Why XOG

How XOG works

Sample XOG Requests

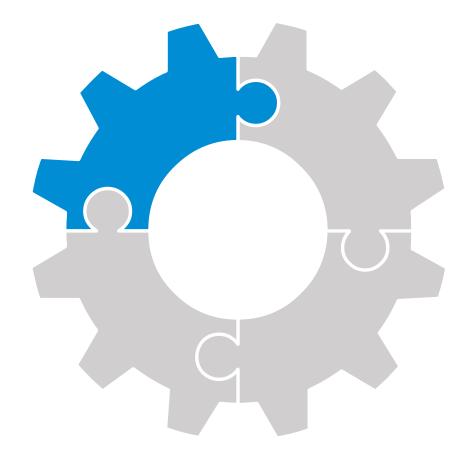

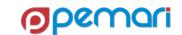

Let's take a look back on XOG session

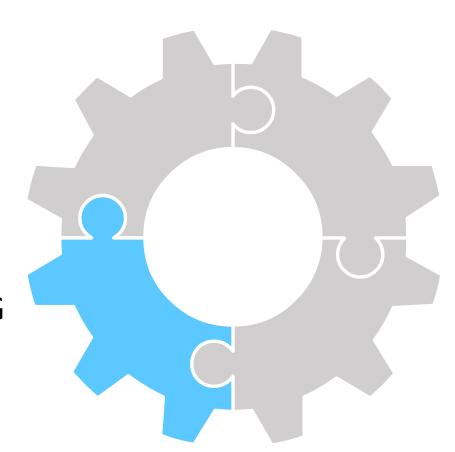

Working with XOG

Browser XOG

Command Line XOG

Other ways to use XOG

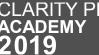

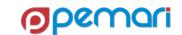

Let's take a look back on XOG session

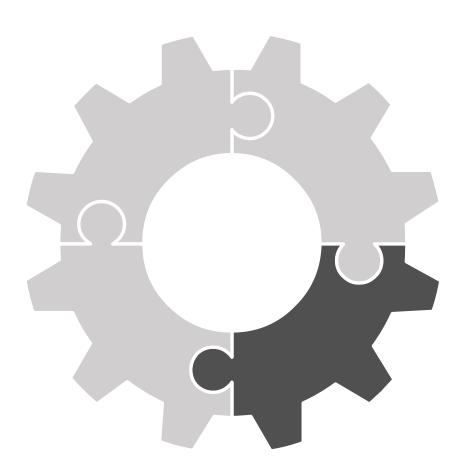

#### Limitations

Data Deletion
Limited Granularity
Performance

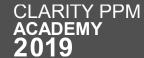

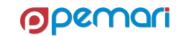

Let's take a look back on XOG session

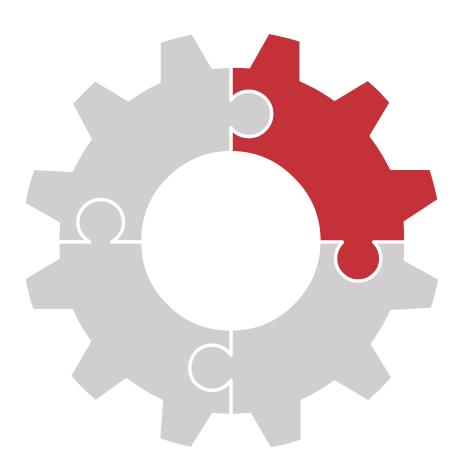

#### **Best Practices**

Small requests

XOG-read only what is necessary

Remove unnecessary tags

Let's take a look back on XOG session

#### Introduction

What is XOG

Why XOG

How XOG works

Sample XOG Requests

#### Working with XOG

**Browser XOG** 

Command Line XOG

Other ways to use XOG

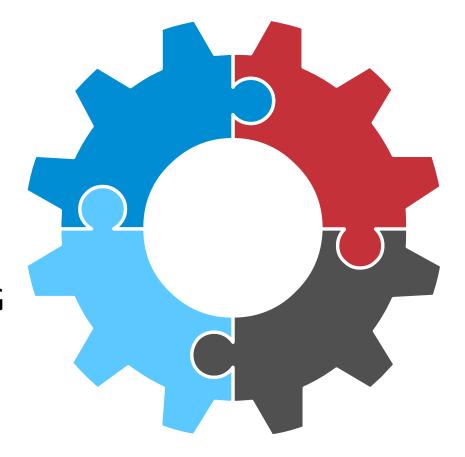

#### **Best Practices**

Small requests

XOG-read only what is necessary

Remove unnecessary tags

#### Limitations

**Data Deletion** 

**Limited Granularity** 

Performance

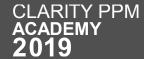

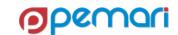

# REST APIs

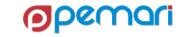

### **REST APIs**

- 01 Introduction
- 02 Working with REST APIs
- 03 Limitations
- **04 Best Practices**
- 05 Hands On Exercise

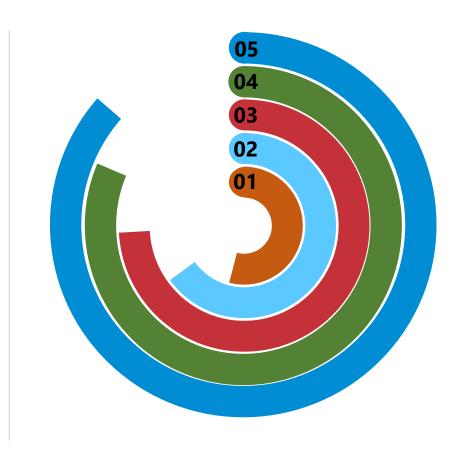

#### **REST APIs**

**Session Outline** 

#### 01 Introduction

- 02 Working with REST APIs
- 03 Limitations
- **04 Best Practices**
- 05 Hands On Exercise

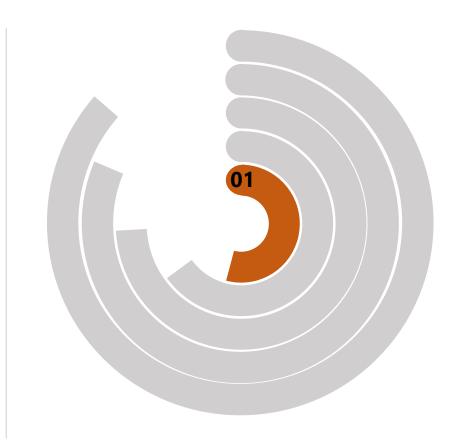

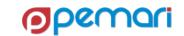

### What is API

**Getting Started** 

- API Application Programming Interface
- A set of functions and procedures allowing the creation of applications
- There are two types of APIs
  - SOAP
  - REST

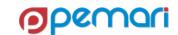

### What are Rest APIs

**Rest APIs Explained** 

- Based on representational state transfer (REST) technology, an architectural style
- Uses HTTP requests to GET, PUT, POST and DELETE data
- REST leverages less bandwidth, more suitable for internet usage.
- Breaks down a transaction to create a series of small modules.

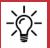

The Rest API documentation URL for Clarity can be found in System options → API → API Documentation URL.

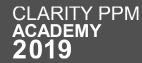

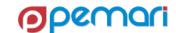

# Why Rest APIs

What makes the Rest APIs so popular

- Separation between the client and the server
- Visibility, reliability and scalability
- Platform Independent
- Variety of Data formats
- Superior Performance

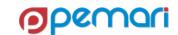

### **How REST API Works**

Architecture diagram

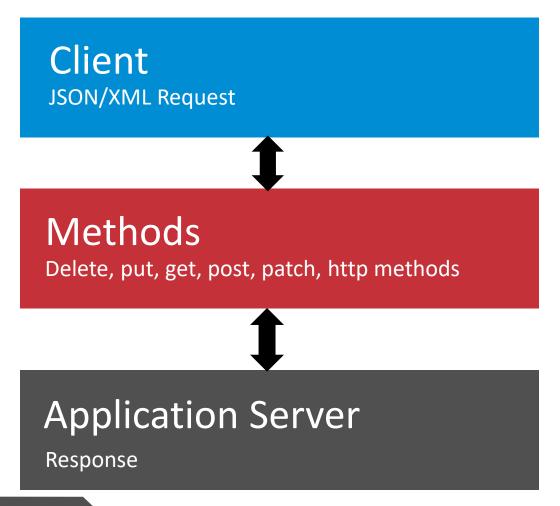

- Client makes a REST call (JSON/XML) to Server.
- Clarity Server processes the request.
- Sends a response back to the client.
- In Clarity PPM, the responses are in JSON format.

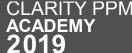

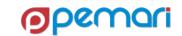

# Sample REST Requests

**GET Request** 

 GET request is the read request for REST

```
" pageSize": 0,
" self": "string",
 totalCount": 0,
 results": [
    " internalId": 5000000,
    " self": "string"
" recordsReturned": 0
```

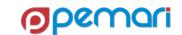

# Sample REST Requests

**PATCH Request** 

 PUT and PATCH requests allow us to modify data in Clarity.

```
"actuals": {
 "dataType": "numeric",
 " type": "tsv",
  "segmentList": {
   "segments": [
        "start": "2019-01-15T00:00:00",
        "finish": "2019-01-16T00:00:00",
        "value": 36000
"taskId": 5000003
```

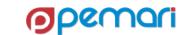

#### **REST APIs**

- 01 Introduction
- 02 Working with REST APIs
- 03 Limitations
- 04 Best Practices
- 05 Hands On Exercise

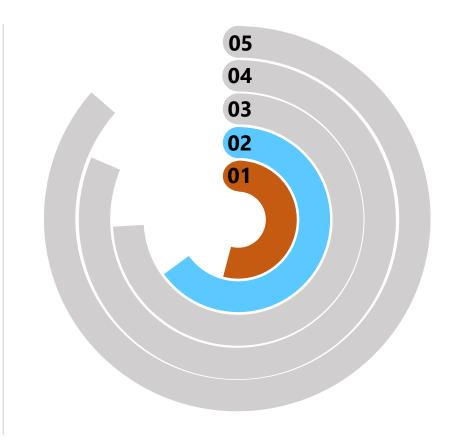

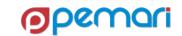

# Working with Rest APIS

#### **Demonstrate Rest APIs**

Rest API URL is: https://lab1.pemari.com/niku/rest/describe/index.html

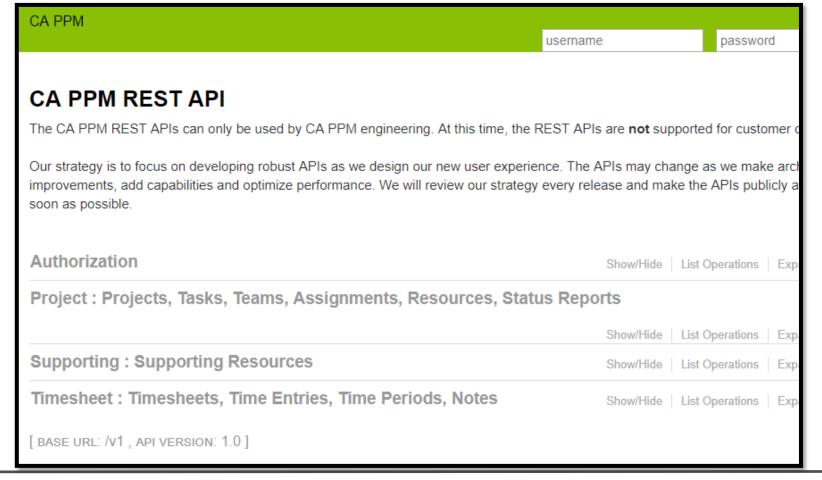

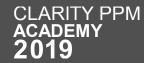

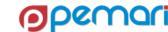

# Working with Rest APIS

Steps

- Authenticate & Connect
- Set headers
- Form and send the request
- Process the Output

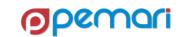

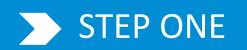

#### **Authenticate & Connect**

Authenticate the user to send a request

- Sample of Authentication
  - The username & password are the same username and password used for Clarity Login.
- URL for the request can be obtained from the Clarity Rest API Documentation.

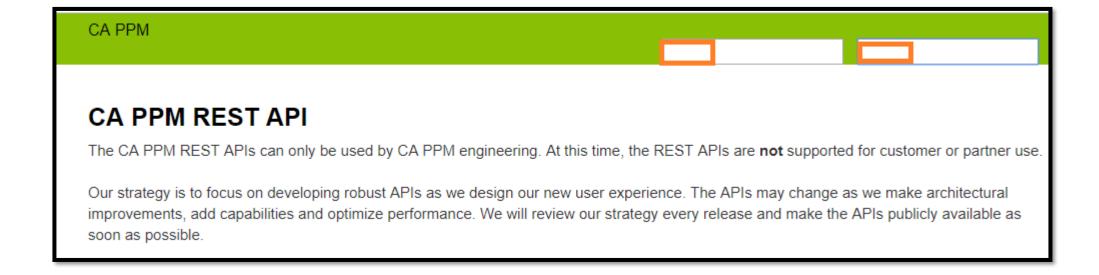

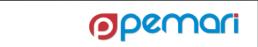

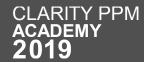

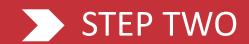

#### **Set Headers**

Setting the type of request

• We can set in the headers the type of request and response

```
/projects/{projectsInternalId}
                                                                                                                            Retrieve
Implementation Notes
Returns a fully materialized resource (projectsInternalId).
Response Class (Status 200)
Successful operation
Model Example Value
    "isOpenForTimeEntry": "true",
    "projectType": {
     "displayValue": "string",
     "id": "string"
    "agileWSJFScore": 0,
    "psaCategory": {
     "displayValue": "string",
     "id": "string"
Response Content Type application/json ▼
```

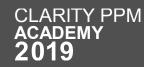

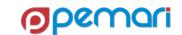

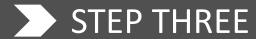

# Form and Send the Request

Form the Request

The REST request in JSON format.

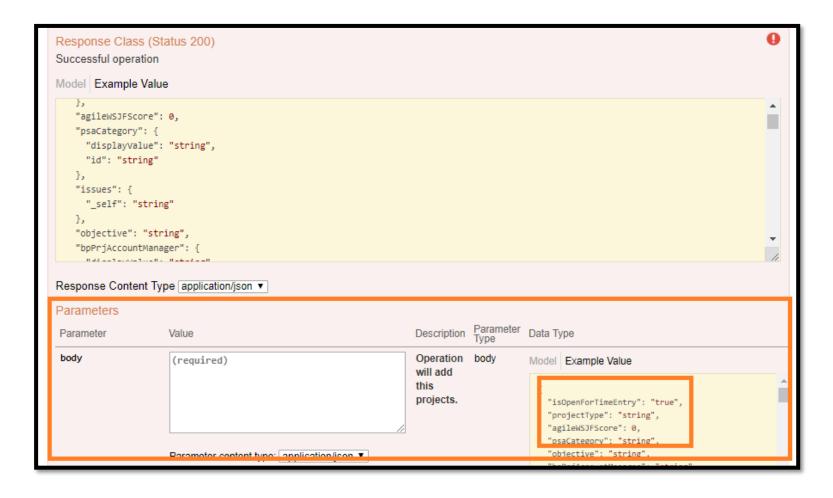

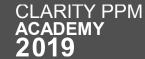

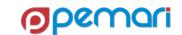

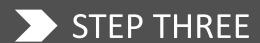

## Form and Send the Request

Send the Request

The REST request in JSON format.

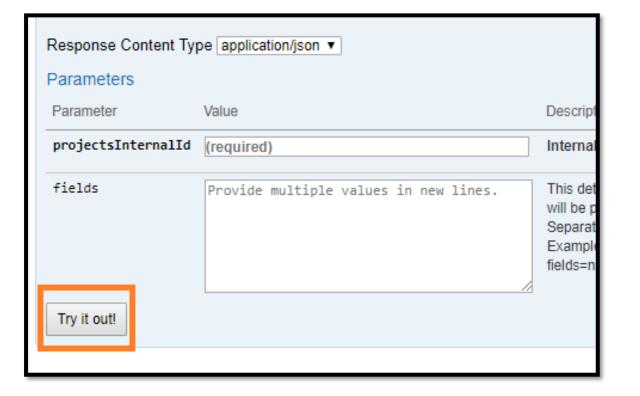

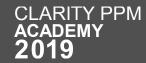

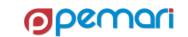

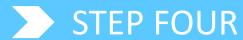

 The Response window shows the output for the request sent.

# Process the Output

Checking the output for further processing

```
Request URL
 https://lab1.pemari.com/ppm/rest/v1/projects/5049000
Response Body
     "isOpenForTimeEntry": true,
     "agileWSJFScore": null,
      "projectType": {
       "displayValue": "Application Change",
       "_type": "lookup",
       "id": "type200"
     "psaCategory": null,
     "issues": {
       "_self": "https://lab1.pemari.com/ppm/rest/v1/projects/5049000/issues"
     "objective": null,
     "bpPrjAccountManager": null,
     "npdImprovesCompAdvantage": null,
     "npmTechFeasComp": null,
     "npmRiskAnalysisDeliverable": null,
     "npmLeanCanvasComplete": null,
Response Code
```

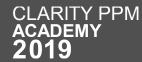

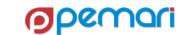

### **REST APIs**

- 01 Introduction
- 02 Working with REST APIs
- 03 Limitations
- 04 Best Practices
- 05 Hands On Exercise

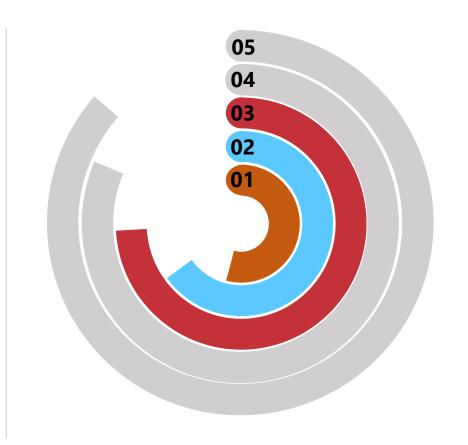

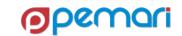

#### Limitations

- Stateless APIs increase the latency in request processing times and bandwidth usage
  - The reason is that the client is sending all messages with redundant information.
- Limited options for processing the requests
  - Rest APIs use the HTTP methods for processing data.
  - Typically, the protocol has a limited number of methods to operate upon the data.
- HTTP combines application-level and transport-level status codes
  - e.g., 304 Not Modified and 400 Bad Request are the HTTP codes
  - 407 Proxy Authentication Required and 502 Bad Gateway are transport level status codes
- Broadcom has not made the REST APIs available yet for public consumption.

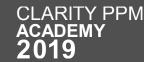

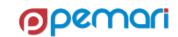

#### **REST APIs**

- 01 Introduction
- 02 Working with REST APIs
- 03 Limitations
- **04 Best Practices**
- 05 Hands On Exercise

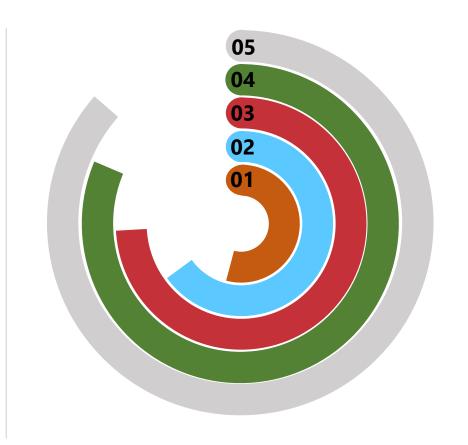

#### **Best Practices**

Clean Request

- Keep requests clean by using Nouns
  - For an easy understanding use this structure for every resource
- Use HATEOAS
  - Hypermedia As The Engine Of Application State is a principle that hypertext links should be used to create a better navigation through the API.

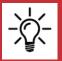

REST APIs is planned to be available for customer use from the next release 15.6.1.

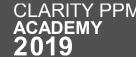

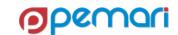

#### **Best Practices**

#### **Error Handling**

#### Handle errors with HTTP error codes

- 200 OK Everything is working
- 201 OK New resource has been created
- 204 OK The resource was successfully deleted
- 304 Not Modified The client can use cached data
- 400 Bad Request The request was invalid or cannot be served.
- 401 Unauthorized The request requires an user authentication
- 403 Forbidden The server understood the request, but is refusing it or the access is not allowed.
- 404 Not found There is no resource behind the URI.
- 422 Not Processable Entity Should be used if the server cannot process the entity

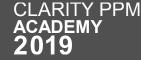

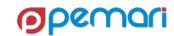

#### **Best Practices**

**Overriding Methods** 

- Allow overriding HTTP method
  - Some proxies support only POST and GET methods. To support a RESTful API with these limitations, the API needs a way to override the HTTP method.
  - Use the custom HTTP Header X-HTTP-Method-Override to override the POST Method.

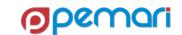

### **REST APIs**

- 01 Introduction
- 02 Working with REST APIs
- 03 Limitations
- **04 Best Practices**
- 05 Hands On Exercise

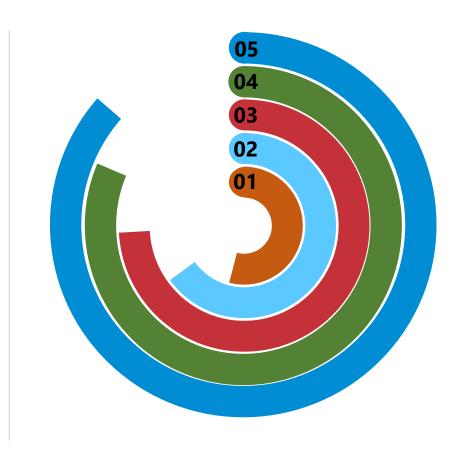

# Hands on Exercise

Practice makes a man perfect

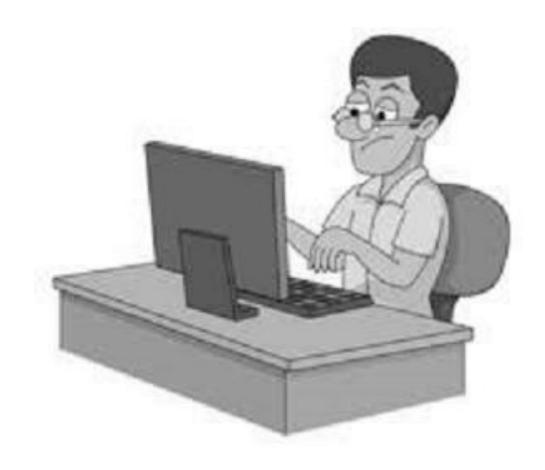

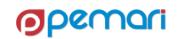

Let's take a look back on Rest APIs session

#### Introduction

What is API

What are Rest APIs

Why Rest APIs

**How Rest API Works** 

Sample Rest Requests

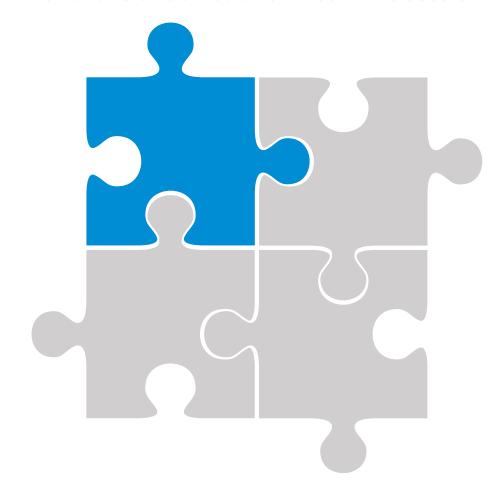

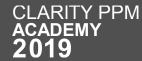

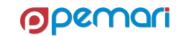

Let's take a look back on Rest APIs session

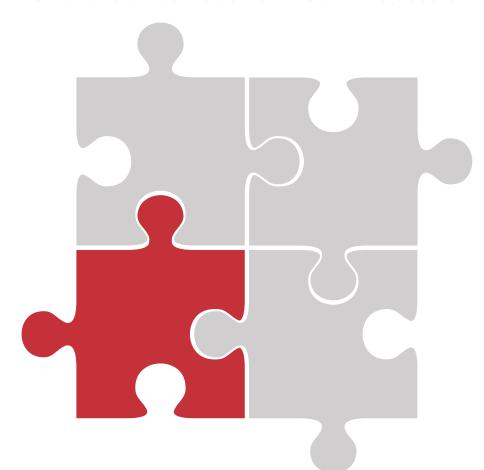

#### Working with Rest APIs

Authenticate & Connect

Set headers

Form and send the request

Process the Output

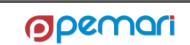

Let's take a look back on Rest APIs session

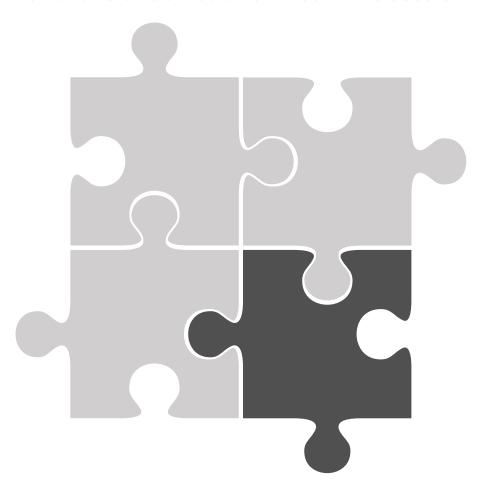

#### Limitations

Latency

Very Few Verbs

Combined Codes are confusing

Unavailability for Public Consumption

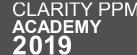

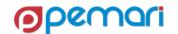

Let's take a look back on Rest APIs session

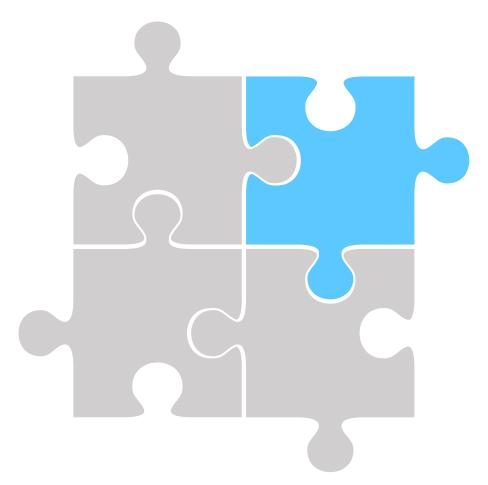

#### **Best Practices**

Clean Request
Error Handling
Overriding Methods

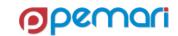

Let's take a look back on Rest APIs session

#### Introduction

What is API

What are Rest APIs

Why Rest APIs

**How Rest API Works** 

Sample Rest Requests

#### Working with Rest APIs

**Authenticate & Connect** 

Set headers

Form and send the request

Process the Output

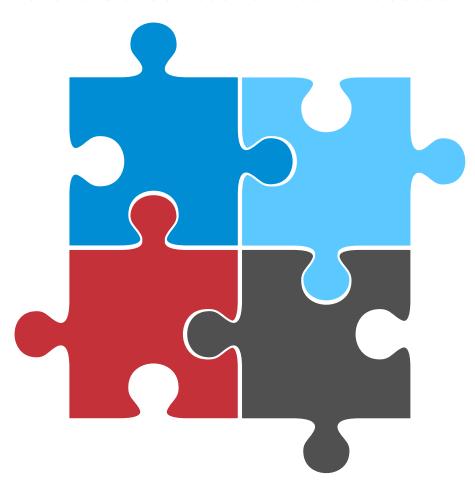

#### **Best Practices**

Clean Request

**Error Handling** 

**Overriding Methods** 

#### Limitations

Latency

Very Few Verbs

Combined Codes are confusing

Unavailability for Public Consumption

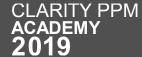

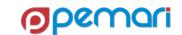

Hands-on with GEL Scripting, XOG and the REST API

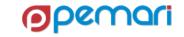

- 01 Introduction
- 02 **GEL Script Structure**
- 03 **Operations**
- 04 XML Manipulation
- 05 Exception Handling
- 06 Limitations
- 07 Best Practices
- 08 Hands On Exercise

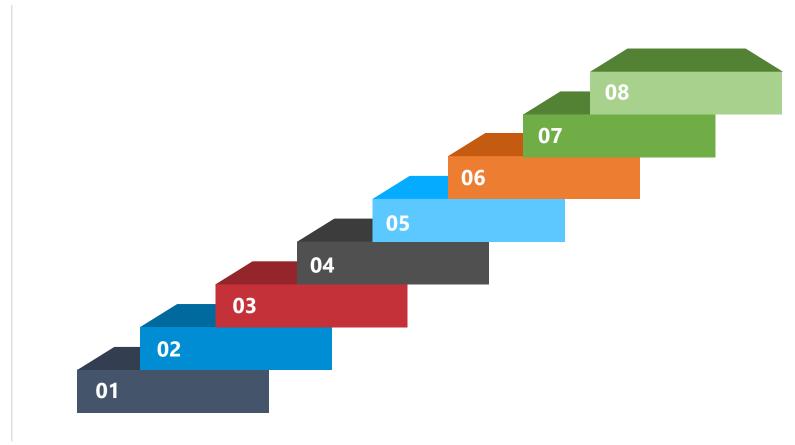

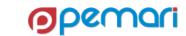

| 0.4           |        | •       |
|---------------|--------|---------|
| 01            | Introd | luction |
| $\mathbf{OT}$ |        | IUCLIOI |

- 02 **GEL Script Structure**
- 03 **Operations**
- 04 XML Manipulation
- 05 Exception Handling
- 06 Limitations
- 07 Best Practices
- 08 Hands On Exercise

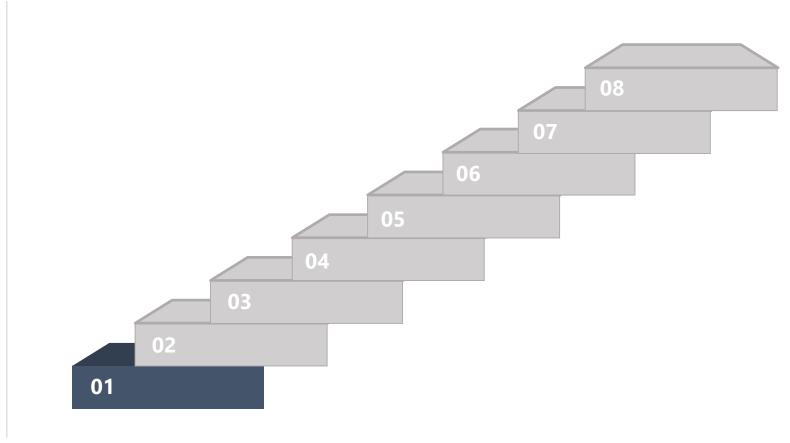

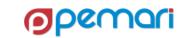

### What is GEL

#### **Getting Started**

- Generic Execution Language
- Can be used to turn XML into executable code.
- It is based on Jelly, a jakarta.apache.org Commons project.
- extended and embedded into Clarity PPM
- GEL run-time is packaged with XOG in the XOG client
- Additional references and information can be found in the CA Documentation (Developer Guide) – <a href="https://docops.ca.com/ca-ppm/15-6/en">https://docops.ca.com/ca-ppm/15-6/en</a>
- At the Apache Jelly website at <a href="http://jakarta.apache.org/commons/jelly/index.html">http://jakarta.apache.org/commons/jelly/index.html</a>

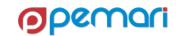

# Capabilities of GEL

- GEL can be used in following areas
  - Web services
  - File system
  - JDBC
  - FTP
  - email

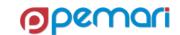

- 01 Introduction
- 02 **GEL Script Structure**
- 03 **Operations**
- 04 XML Manipulation
- 05 Exception Handling
- 06 Limitations
- 07 Best Practices
- 08 Hands On Exercise

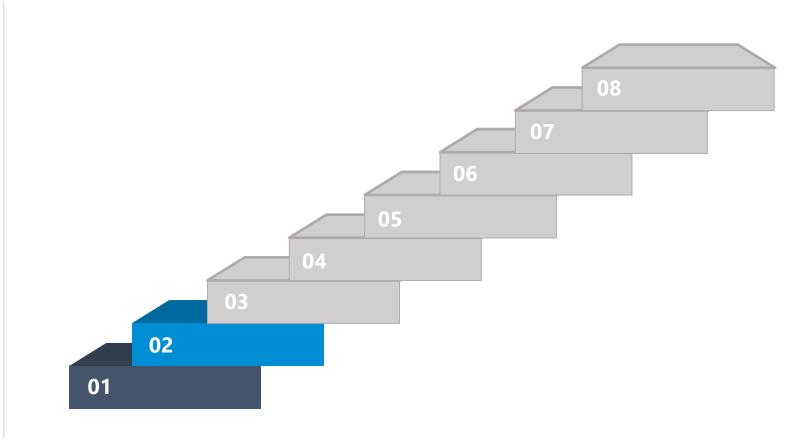

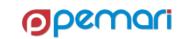

# **GEL Script Structure**

- A typical GEL script contains
  - Header
  - Namespaces
  - Body/Code
  - Tags
  - Footer

```
<gel:script
    xmlns:core="jelly:core"
    xmlns:gel="jelly:com.niku.union.gel.GELTagLibrary"
    xmlns:sql="jelly:sql"
    xmlns:xsd="http://www.w3.org/2001/XMLSchema">
    <!-- CODE GOES HERE -->
</gel:script>
```

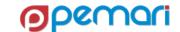

Header

 Header contains the namespaces and the libraries to be used in the script.

```
<gel:script
    xmlns:core="jelly:core"
    xmlns:gel="jelly:com.niku.union.gel.GELTagLibrary"
    xmlns:sql="jelly:sql"
    xmlns:xsd="http://www.w3.org/2001/XMLSchema">
```

Namespaces

- Inclusion of the namespaces for any library gives GEL the ability to perform operations defined in that library.
- Many libraries are contained as Clarity OOTB libraries.
  - Core
  - GELTagLibrary

```
xmlns:core="jelly:core"
xmlns:gel="jelly:com.niku.union.gel.GELTagLibrary"
xmlns:sql="jelly:sql"
xmlns:xsd="http://www.w3.org/2001/XMLSchema">
```

Body/Code

- Body includes the queries, XMLs, tags for processing etc.
- Includes the logic to perform certain action using GEL script

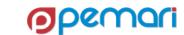

Tags

- A GEL script is an executable XML file that is built from qualified elements bound to Java code called tags.
- Every opening tag contains its corresponding closing tag except for singular tags.

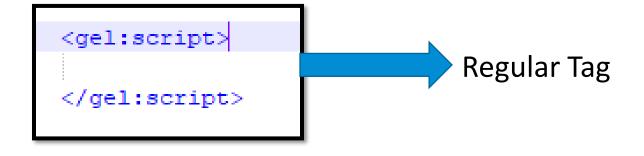

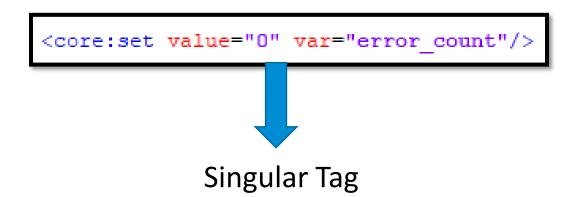

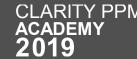

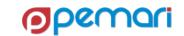

Footer

 Footer marks the end of the GEL Script XML.

</gel:script>

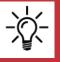

An entire script always resides within the GEL script tag.

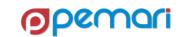

Common & Workflow Control Tags

- Tags can be divided into following categories:
  - Variables/parameters
  - Loops
  - Conditionals

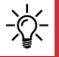

Information contained within GEL tags is case sensitive

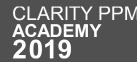

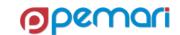

Variables/Parameters

- <gel:parameter>
  - Allows values to be passed into a GEL script from a Clarity process.
  - Inside the GEL script, a parameter can be referred as any other variable using the \${variablename} syntax.

```
<gel:parameter var="XOGUsername" default="admin"/>
<gel:parameter var="XOGPassword" default="password" secure="true"/>
```

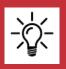

The optional attribute secure="true" causes Clarity to hide the actual value in the user interface with asterisks (\*).

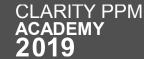

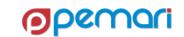

Variables/Parameters

- <core:set>
  - Used to set basic java variables.
  - ones those do not need to be extracted from an XML document.
  - Refer to the variable using the \${variablename} syntax.

```
<core:set value="1" var="yes"/>
<gel:out>${yes}</gel:out>
```

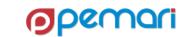

Variables/Parameters

- <gel:set>
  - Used when it is necessary to extract the value of the variable from an XML document.
  - This tag differs from the <core:set> tag in that it takes a select attribute which in turn requires an Xpath statement.
  - If you are unfamiliar with XPath, think of it as a hierarchy mapping of the XML document.

<gel:set asString="true" select="\$xogout//XOGOutput/Status/@state" var="xogStatus"/>

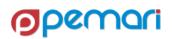

Variables/Parameters

- <gel:persist>
  - This tag allows you to set variables with a scope that extends beyond the current script.
  - There are three scopes:
    - Process
    - Instance
    - Global

```
<gel:persist var="" value="" scope="PROCESS"/>
<gel:persist var="" value="" scope="INSTANCE"/>
<gel:persist var="" value="" scope="GLOBAL"/>
```

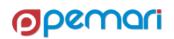

Variables/Parameters

- <gel:parse>
  - To create an XML document in memory.
  - Used to generate an entire XML document, or specific nodes.

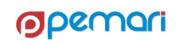

#### **Built-In Parameters**

- GEL scripts associated with processes have the following parameters available to them:
  - Object Instance ID
    - If no object is associated with the process, the ID is -1.
    - Else the \${gel\_objectInstanceId} parameter contains the object instance ID.
  - Process ID
    - \${gel\_processId} is the process identifier; all instances of a process share this identifier.
  - Process instance ID
    - \${gel\_processInstanceId} is the process instance identifier; all instances have a unique value.

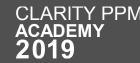

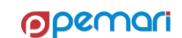

**Loop Tags** 

#### <core:forEach>

```
<core:forEach items="1, 2, 3" var="value">
     <gel:out>Value = ${value}</gel:out>
</core:forEach>
```

#### <gel:forEach>

```
<gel:forEach select="$projectsXML/NikuDataBus/Projects/Project" var="Prj">
</gel:forEach>
```

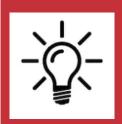

- 1. The core for-Each loop is used as a simple programming loop whereas the gel-for-each loop is a loop which is used to loop through tags inside a XML document.
- 2. In gel-For-each loop the select attribute contains the XPATH string as an input, which in-turn helps to parse the XML document.

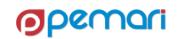

**Loop Tags** 

- <core:while>
  - Similar to the while loop in other programming languages like JAVA, C, C++

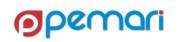

#### **Conditional Tags**

- <core:if>
  - Similar to the if loop in other programming languages like JAVA, C, C++
- <core:choose>
  - Similar to the if-else loop in other programming languages like JAVA, C, C++

```
<core:if test="${age &gt; 5}">
      <gel:out>Age is greater than 5</gel:out>
</core:if>
```

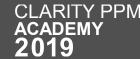

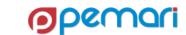

#### **Conditional Tags**

- <core:switch>
  - Similar to the **switch** statement in other programming languages like JAVA, C, C++

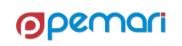

**Session Outline** 

- 01 Introduction
- 02 **GEL Script Structure**
- 03 **Operations**
- 04 XML Manipulation
- 05 Exception Handling
- 06 Limitations
- 07 Best Practices
- 08 Hands On Exercise

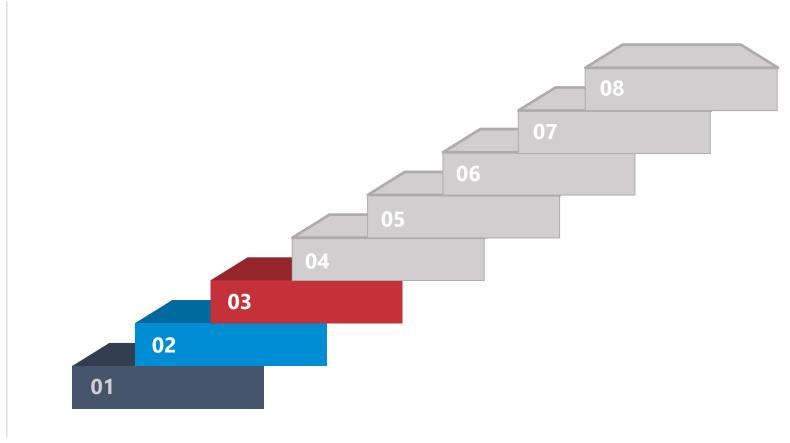

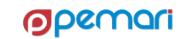

**Various Operations** 

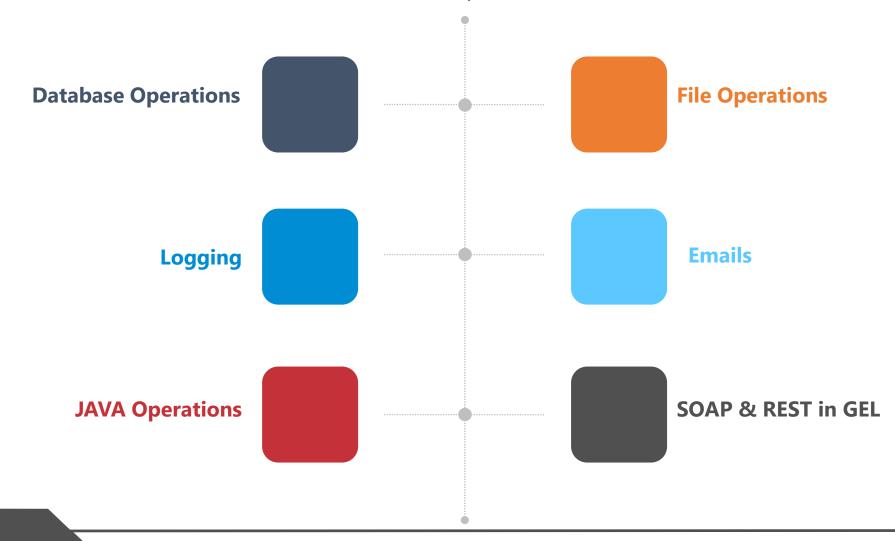

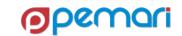

**Various Operations** 

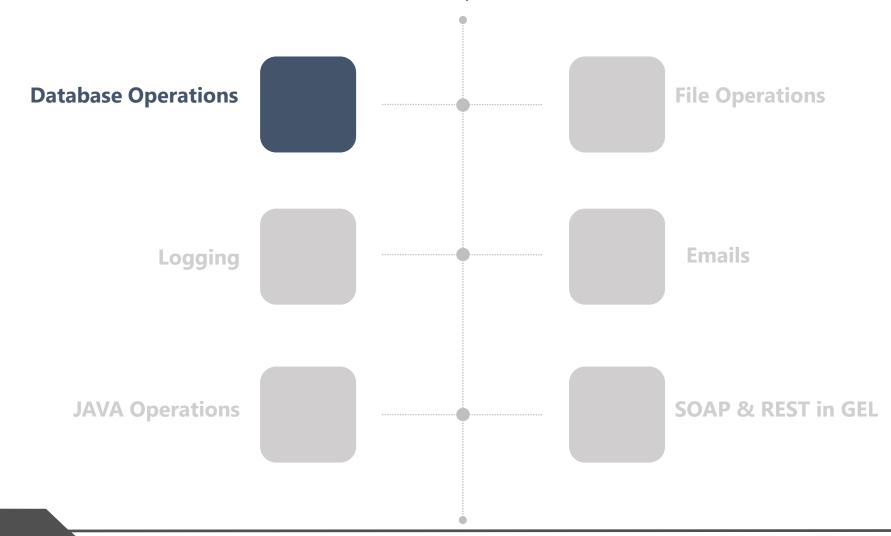

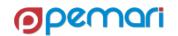

# **Various Operations**

Connect to DB

- There are two ways to connect to the database
  - <gel:setDataSource>
  - <sql:setDataSource/>

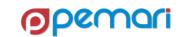

Connect to DB

#### <gel:setDataSource>

- Uses the connection properties from Clarity PPM's properties (set in the CSA)
- Var attribute is optional.
- If not specified and only one datasource is set, then all SQL calls will use that
- If a datasource variable is set, it is required to reference it in subsequent tags.

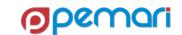

Connect to DB

- <sql:setDataSource>
  - To use any external connection, by creating an external connection entry in the NSA
  - Value of dbID is name of the connection in NSA.
  - To use the external database connection; without having an entry in NSA

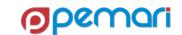

Single Result Query

- Single Result Query
  - Given syntax can be used to extract data from a query which returns single row.

#### Multiple Result Queries

- Multiple Result Query
  - Following ways can be used to extract data from multiple result queries

#### **Using Column labels**

#### Using Row by Index

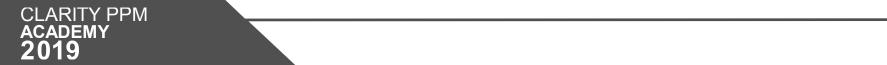

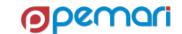

Update Via SQL

- Updates should be done using the transaction tag.
- This ensures that they follow the all or none update.

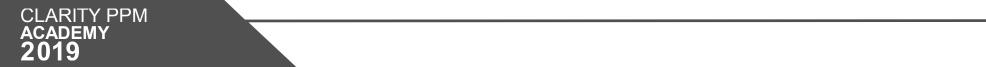

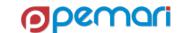

**Binding Variables** 

- Binding variables help in:
  - code reusability
  - prevention of SQL injection

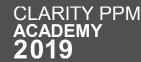

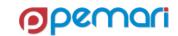

SQL DOs and DON'Ts

- Try not to set any unnecessary variables.
- Do not insert using SQL.
- On not update OOTB tables.
- SQL updates are best suited for Custom objects and custom attributes.
- Do update the 'last\_updated\_date' and 'last\_updated\_by' columns when updating audited attributes.
- CDATA tag should be used in all queries to prevent the errors due to ('<', '>') characters in the query.

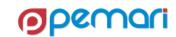

**Various Operations** 

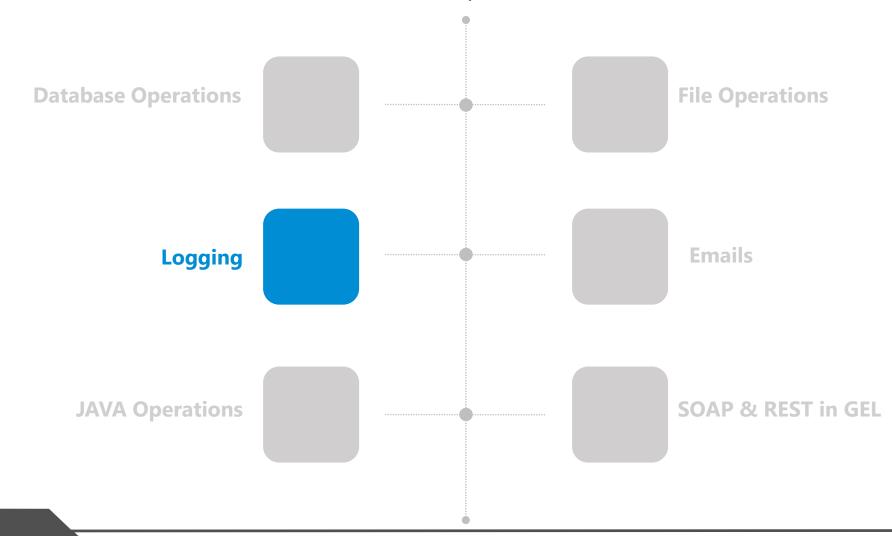

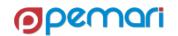

## Logging

- <gel:log> tag is used to add logs in the process and to create the log data in the log tables.
- Logs prove to be useful in debugging and troubleshooting
- Different levels of logging are:
  - Info
  - Warn
  - Error

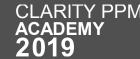

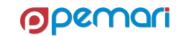

## Logging

 In recent Clarity releases, an additional log setting has been introduced to control logging, which can be found at:

<servername>/niku/nu#action:security.loggerConfig

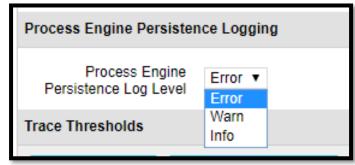

Its default value after upgrade is set to 'Error'.

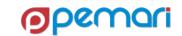

# Logging

#### Different Levels of Logging

Info

Upgrade Status Report Subobject

cop\_upgradeStatusRpt

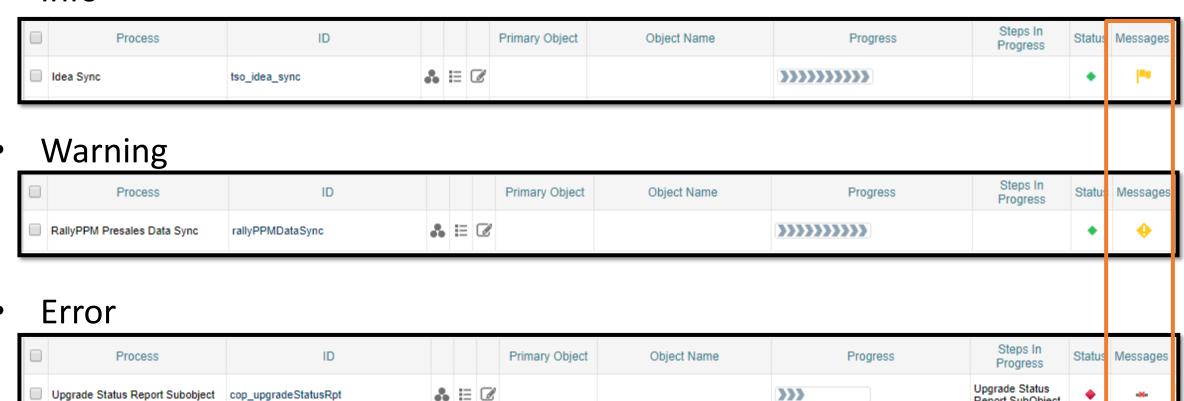

>>>

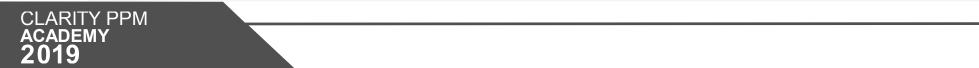

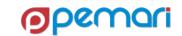

Report SubObject

**Various Operations** 

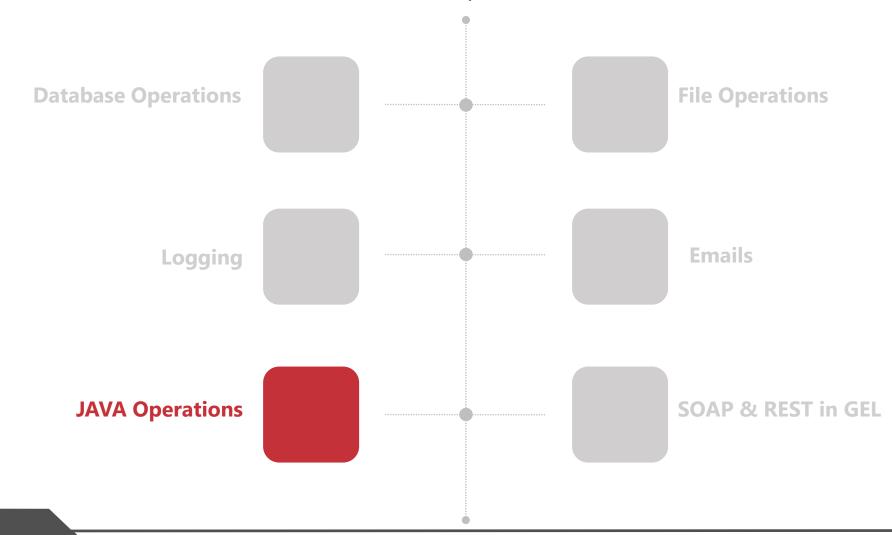

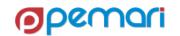

- Core library defines the JAVA methods that can be used inside GEL.
- Not all the JAVA methods are available inside the library.

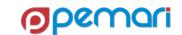

**Basic Methods** 

- <core:new>
  - It is used to instantiate Java classes

```
<core:new className="java.net.URL" var="test">
  <core:arg type="java.lang.String" value="${testString}"/>
  </core:new>
```

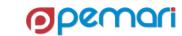

**Basic Methods** 

- <core:invoke>
  - It is used to call a method on an instantiated object

```
<core:invoke method="openConnection" on="${test}" var="testConnect"/>
```

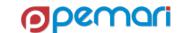

**Basic Methods** 

- <core:expr>
  - It is used to call a method on an instantiated Java object where the access to the result of the operation is not required.

```
<core:expr value='${connection.setRequestMethod("POST")}'/>
```

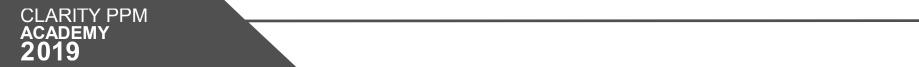

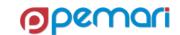

## **JAVA Operations**

**Basic Methods** 

- <core:invokeStatic>
  - It is used to call a static method of a Java class

```
<core:invokeStatic className="com.niku.union.utility.Base64"
   method="encode" var="encodedString">
   <core:arg type="java.lang.String" value="${dataValue}"/>
   </core:invokeStatic>
```

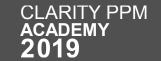

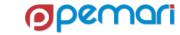

## **JAVA Operations**

Usage of JAVA in GEL

- To fill the gaps in functionality which cannot be provided by GELTagLibrary
  - E.g., Moving, copying, and deleting files or directories.
  - Making file operations more flexible
  - To perform any action which cannot be done using GEL libraries
  - Better exception handling (covered in later slides)

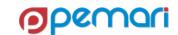

# **GEL Scripting**

**Various Operations** 

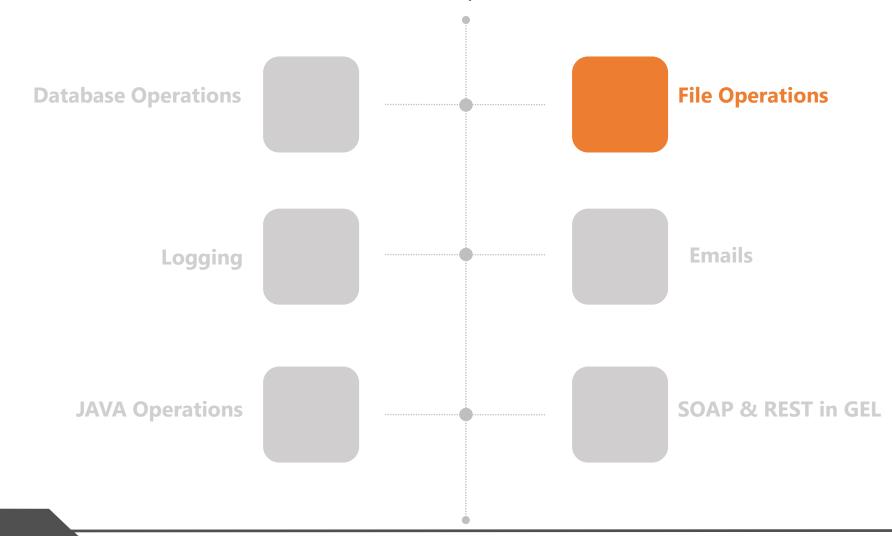

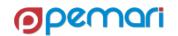

Introduction to File Operations

- There are various operations that GEL can perform for handling files
  - GEL can open a file
  - read the file
  - parse out all the nodes and attributes
  - write to the file
  - It can also perform FTP operations on files.
- Following are not allowed
  - It cannot create a directory
  - Move files around
  - Delete files

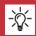

JAVA operations can overcome the exceptions for file handling.

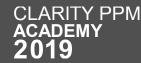

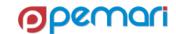

Read File

GEL Script code block to read a file

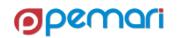

Read File

GEL Script code block to write to a file

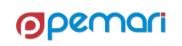

**FTP** 

- FTPTagLibrary can be used to read or write files on FTP server
- Following tags are available
  - ftp:open
  - ftp:put
  - ftp:get

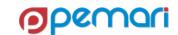

FTP

Following are the sample FTP read & write code blocks

**Read Operation** 

```
<ftp:open hostName="myclarityserver"
   user="niku" password="clarity">
<ftp:get localDir="c:/temp" fileName="app-ca.log"
   remoteDir="/niku/clarity/logs"/>
</ftp:open>
```

Write Operation

```
<ftp:open hostName="localhost"
   user="niku" password="clarity">
<ftp:put localDir="/home/niku/xog/bin"
   fileName="gel.bat" remoteDir="/tmp"/>
</ftp:open>
```

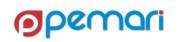

# **GEL Scripting**

**Various Operations** 

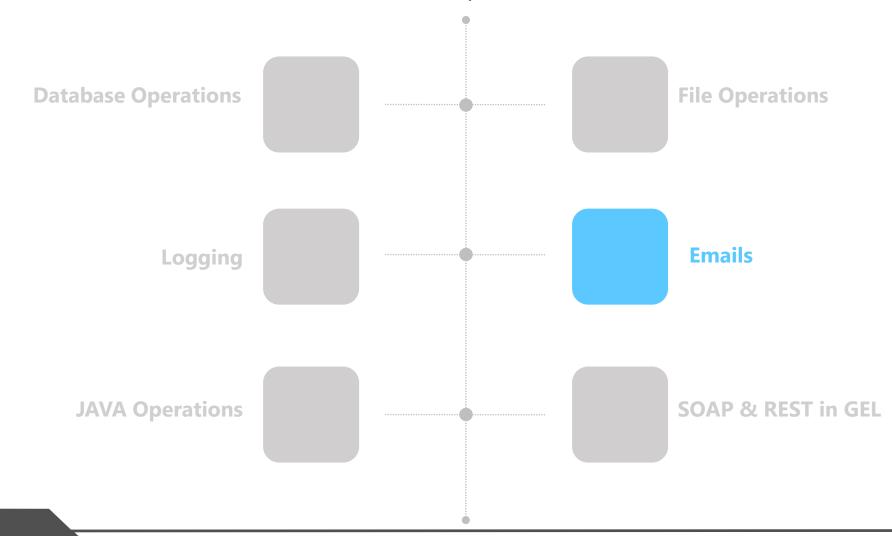

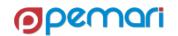

### **Emails**

Sending emails

- To send dynamic emails based on specific events.
- There are two tags for email:
  - <gel:email> : to send text/html emails
  - <email:email> : to send text emails with attachments

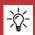

Make Sure to choose the right type as per your requirement of content in the email being sent.

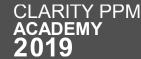

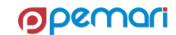

FTP

Following are the sample <gel:email> and <email:email> code blocks

#### <gel:email>

```
<gel:script xmlns:core="jelly:core"
xmlns:gel="jelly:com.niku.union.gel.GELTagLibrary"
xmlns:xsd="http://www.w3.org/2001/XMLSchema"
xmlns:files="jelly:com.niku.union.gel.FileTagLibrary">
<gel:email from="clarity-do-not-reply@ca.com"
    subject="Clarity - Test Email"
   to="kritika.rana@pemari.com">
<! [CDATA [
   Hi User,
   <br/>
   <br/>
   This is a sample <b>HTML</b> email.
   <br/>
   -Regards
   Clarity Admin 11>
</gel:email>
</gel:script>
```

#### <email:email>

```
<gel:script xmlns:core="jelly:core"
    xmlns:gel="jelly:com.niku.union.gel.GELTagLibrary"
    xmlns:email="jelly:email">
<core:invokeStatic className="java.lang.System"</pre>
    method="getenv" var="NIKU HOME">
    <core:arg value="NIKU HOME"/>
</core:invokeStatic>
<gel:parse file="${NIKU HOME}/config/properties.xml"</pre>
    var="properties"/>
<gel:set asString="true"
    select="$properties/properties/mailServer/@host"
   var="mailServer"/>
<email:email to="kritika.rana@pemari.com"</pre>
    from="clarity@pemari.com"
        subject="app-ca.log file"
        server="${mailServer}"
        attach="${NIKU HOME}/logs/app-ca.log">
    App-ca.log File
</email:email>
</gel:script>
```

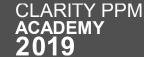

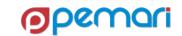

# **GEL Scripting**

**Various Operations** 

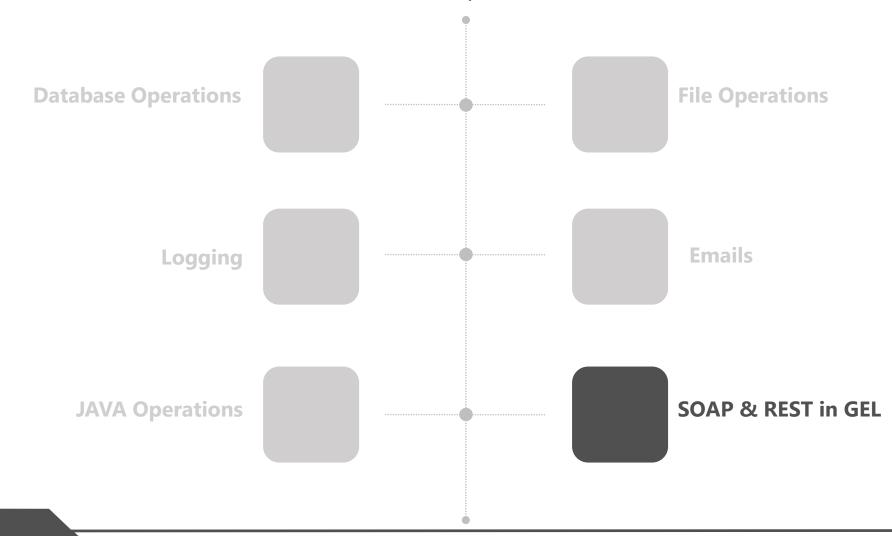

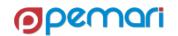

### SOAP & REST in GEL

SOAP & Rest requests in GEL

- SOAP & REST calls can be used to read and write the data in Clarity PPM.
- SOAP calls are generally done by XOG
- REST calls are performed by the REST APIs given by Clarity PPM

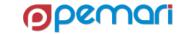

Namespaces required for SOAP Call

 In order to use a SOAP call via GEL, we need to import respective namespaces.

```
<gel:script
xmlns:core="jelly:core"
xmlns:gel="jelly:com.niku.union.gel.GELTagLibrary"
xmlns:xog="http://www.niku.com/xoq"
xmlns:soap="jelly:com.niku.union.gel.SOAPTagLibrary"
xmlns:soapenv="http://schemas.xmlsoap.org/soap/envelope/" />
```

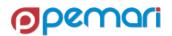

#### **Basic SOAP structure**

- Basic soap structure:
  - Envelope: (Mandatory) defines the start and the end of the message.
  - Header: (Optional) Contains any optional attributes of the message
  - Body: (Mandatory) Contains the XML data comprising the message being sent.

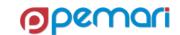

Steps

- Steps:
  - Login & Authenticate
  - Form & Send the Request
  - Process the output
  - Log out

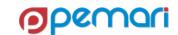

Login & Authenticate using Session ID

Code block for obtaining Session ID for authentication

```
<gel:parameter var="username" default="admin"/>
<core:new className="com.niku.union.security.DefaultSecurityIdentifier"</pre>
   var="secId" />
<core:invokeStatic var="userSessionCtrl"</pre>
    className="com.niku.union.security.UserSessionControllerFactory"
       method="getInstance" />
<core:set var="secId" value="${userSessionCtrl.init(username, secId)}"/>
<core:set var="sessionID" value="${secId.getSessionId()}"/>
<core:choose>
<core:when test="${sessionID == null}">
<gel:log level="ERROR"> Unable to obtain a Session ID. </gel:log>
</core:when>
<core:otherwise>
<!-- Execute XOG -->
</core:otherwise>
</core:choose>
```

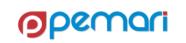

Form the request

Code block for forming the request

```
<gel:parameter var="username" default="admin"/>
<core:new className="com.niku.union.security.DefaultSecurityIdentifier"</pre>
    var="secId" />
<core:invokeStatic var="userSessionCtrl"</pre>
    className="com.niku.union.security.UserSessionControllerFactory"
        method="getInstance" />
<core:set var="secId" value="${userSessionCtrl.init(username, secId)}"/>
<core:set var="sessionID" value="${secId.getSessionId()}"/>
<core:choose>
<core:when test="${sessionID == null}">
<gel:log level="ERROR"> Unable to obtain a Session ID. </gel:log>
</core:when>
<core:otherwise>
<!-- Execute XOG -->
</core:otherwise>
</core:choose>
```

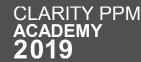

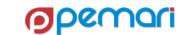

**Processing the Response** 

Code block for processing the output

```
<gel:set asString="true"
    select="$xogResponse//XOGOutput/Status/@state"
    var="xogStatus"/>
    <core:if test="${xogStatus != 'SUCCESS' }">
    <gel:set asString="true"
        select="$xogResponse//XOGOutput/ErrorInformation/Description/text()"
            var="xogErrorDescription"/>
        <gel:log level="error">Failed to update Object. ${xogErrorDescription}</gel:log>
```

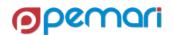

Logging out

Code block logging out

```
<soap:invoke endpoint="internal" var="result">
    <soap:message>
        <soapenv:Envelope>
            <soapenv:Header>
            <xoq:Auth>
            <xog:SessionID><![CDATA[${sessionID}]]></xog:SessionID>
            </xog:Auth>
            </soapenv:Header>
            <soapenv:Body>
                <xog:Logout/>
            </soapenv:Body>
        </soapenv:Envelope>
    </soap:message>
</soap:invoke>
```

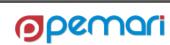

Using REST in GEL

- Rest calls can be made using the GEL scripts as well.
- The steps are as following:
  - Authenticate
  - Connect
  - Set headers
  - Form the request
  - Send the request
  - Process the Output

Authenticate

GEL Script Code block to Authenticate

```
<core:invokeStatic className="com.niku.union.utility.Base64"
    method="encode" var="encodedString">
    <core:arg type="java.lang.String"
       value="${userName}:${password}"/>
    </core:invokeStatic>
    <core:set var="basicAuth"
       value="Basic ${encodedString}"/>
```

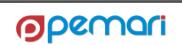

Connect

GEL Script Code block to connect

```
<core:set var="restEndPoint"
    value="http://ppm.example.com/ppm/rest/v1/projects"/>
    <core:new className="java.net.URL" var="restUrl">
        <core:arg type="java.lang.String" value="${restEndPoint}"/>
        </core:new>
        <core:invoke var="connection"
        method="openConnection" on="${restUrl}"></core:</pre>
```

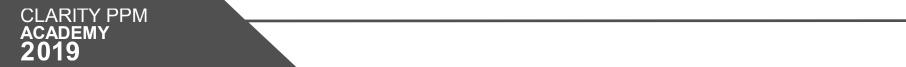

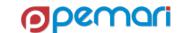

Set Headers

GEL Script Code block to Set Headers

```
<core:expr value='${connection.setRequestMethod("POST")}'/>
<core:expr value='${connection.setRequestProperty("Authorization", authKey)}'/>
<core:expr value='${connection.setRequestProperty("Content-type", "application/json")}'/>
<core:expr value='${connection.setRequestProperty("Accept", "application/json")}'/>
<core:expr value='${connection.setRequestProperty("Connection", "keep-alive")}'/>
<core:expr value="${connection.setDoOutput(true)}"/>
```

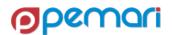

Sample Request

Sample Request for Rest call

```
<core:set var="requestJSON" escapeText="false">
    "code": "REST01",
    "isOpenForTimeEntry": "true",
    "description": "Project Created via REST",
    "isActive": "true",
    "name": "REST Project"
</core:set>
```

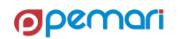

Send the request

Code block for sending the request

```
<core:invoke var="outputStream" method="getOutputStream"
   on="${connection}">
   <core:new className="java.io.OutputStreamWriter"
     var="outputStreamWriter">
   <core:arg type="java.io.OutputStream"
     value="${outputStream}"/>
   </core:new>
   <core:expr value="${outputStreamWriter.write(requestJSON)}"/>
   <core:expr value="${outputStreamWriter.close()}"/>
```

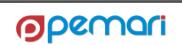

Process the output

 Code block for processing the response

```
<core:invoke var="restOutput" method="getInputStream"</pre>
    on="${connection}">
<core:invoke var="restResponseCode" method="getResponseCode"</pre>
    on="${connection}">
<core:choose>
<core:when test="${restResponseCode == '200'}">
<gel:log> Successfully created CA PPM Project </gel:log>
<!-- Convert REST output to String -->
<core:invokeStatic className="org.apache.cxf.helpers.IOUtils"</pre>
    method="toString" var="projectOutputString">
<core:arg type="java.io.InputStream" value="${restOutput}"/>
<core:arg value="UTF-8"/>
</core:invokeStatic>
<core:expr value="${restOutput.close()}"/>
<core:new className="org.json.JSONObject" var="projectJsonObject">
<core:arg type="java.lang.String" value='${projectOutputString}'/>
</core:new>
<core:set var="prjInternalId"</pre>
    value="${projectJsonObject.get(' internalId')}"/>
<gel:log> Project ID: ${prjInternalId} </gel:log>
</core:when>
<core:otherwise>
<gel:log> Failed to create Project </gel:log>
</core:otherwise>
</core:choose>
```

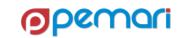

#### **REST APIs**

**Session Outline** 

- 01 Introduction
- 02 **GEL Script Structure**
- 03 **Operations**
- 04 XML Manipulation
- 05 Exception Handling
- 06 Limitations
- **07** Best Practices
- 08 Hands On Exercise

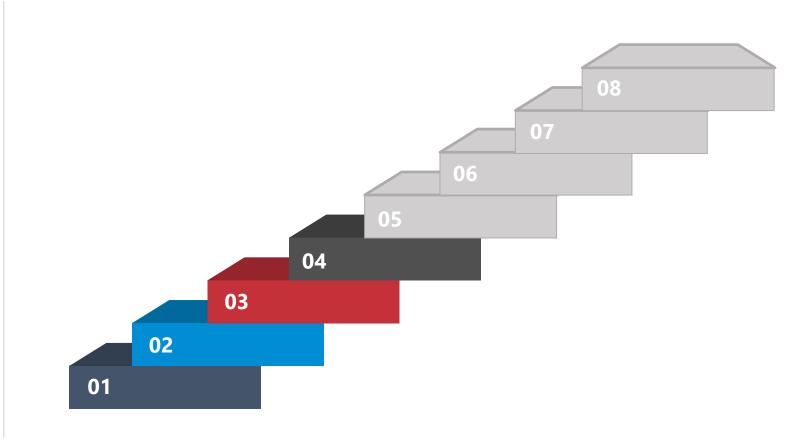

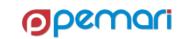

Different ways of Manipulating XML

- XML is at heart of GEL scripting.
- Following are the possible ways to manipulate an XML in Memory.
  - Create the complete XML
  - Read, Update & Delete a node
  - Read & Update an attribute
  - Insert smaller XML into Existing XML
  - Save & Print the XML

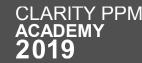

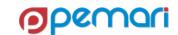

Manipulating the Nodes

- Read, Update & Delete a node
- <gel:set> tag is used for xml operations
- Value of a node from XML can be saved in a variable as below:

```
<gel:set asString="true" select="$userXML/NikuDataBus/Users/User/text()" var="textContent"/>
```

Updating Value of a node

```
<gel:set asString="true" select="$userXML/NikuDataBus/Users/User/text()" value="New Text"/>
```

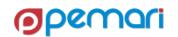

Manipulating the Nodes

Delete a Node

```
<gel:set select="$userXML//Users/User/Groups/Group[@id='pm']"
    var="groupToDelete"/>
    <core:set value="${groupToDelete.getParentNode()}" var="parent"/>
    <core:set value="${parent.removeChild(groupToDelete)}" var="void"/>
```

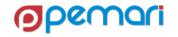

Manipulating the Attributes

- Read & Update an attribute
- <gel:set> tag is used for xml operations
- Value of an attribute can be saved in a variable as below:

```
<gel:set asString="true" select="$userXML/NikuDataBus/Users/User/@userName" var="userName"/>
```

Updating Value of an attribute

```
<gel:set asString="true" select="$userXML/NikuDataBus/Users/User/@userName" value="krana"/>
```

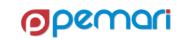

Add XMLs to make a big one

Insert smaller XML into Existing XML

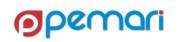

**Print XML** 

- Printing the XML
  - <gel:expr> tag is used for printing the xml by converting that into string.
  - <gel:out> tag is used to print the xml in bg-ca logs

```
<gel:log level="WARN"><gel:expr select="$userXML/"/></gel:log>
<gel:out level="WARN"><gel:expr select="$userXML/"/></gel:out>
```

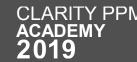

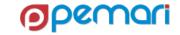

Save XML

- Saving the XML
  - <gel:serialize> tag is used to save the XML document

<gel:serialize fileName="/fs0/clarity1/share/userInput.xml" var="\${userXML}"/>

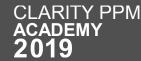

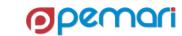

#### **REST APIs**

**Session Outline** 

- 01 Introduction
- 02 **GEL Script Structure**
- 03 **Operations**
- 04 XML Manipulation
- 05 Exception Handling
- 06 Limitations
- 07 Best Practices
- 08 Hands On Exercise

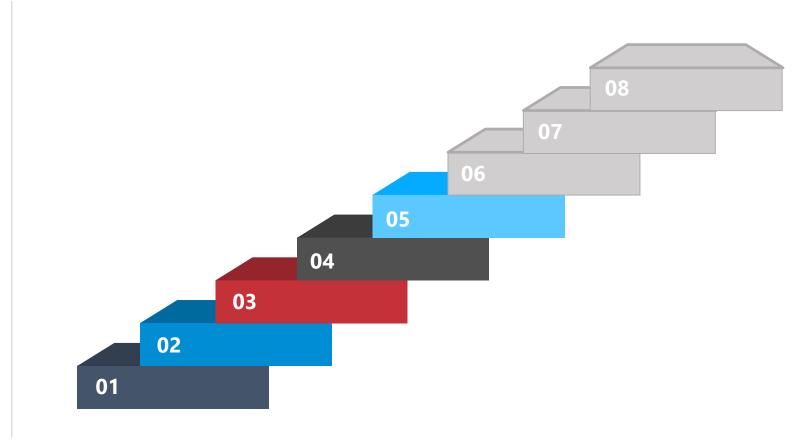

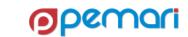

# Exception/Error Handling

Catch & Rectify the Exceptions/Errors

- <core:catch> tag is used (Replica of try-catch in JAVA)
- Errors/exceptions can occur while doing XOG, SQL query or file related operations.
- Example of SQL exception handling

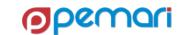

# Exception/Error Handling

Catch & Rectify the Exceptions/Errors

Java tags also support error handling on that specific tag

```
<core:invoke method="delete" on="${outXml}"
var="void" exceptionVar="outException"/>
```

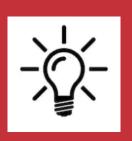

- 1. The exception handling of GEL is only meant for handling programming exceptions but if there is an error in your script which is a parsing error then that will not be caught by Catch tag.
- 2. For example if you use symbols like '>' '<' or '&' in your script which will cause parsing error, then these are these are not caught by catch tag.

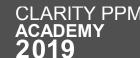

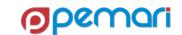

## **REST APIs**

**Session Outline** 

- 01 Introduction
- 02 **GEL Script Structure**
- 03 **Operations**
- 04 XML Manipulation
- 05 Exception Handling
- 06 Limitations
- 07 Best Practices
- 08 Hands On Exercise

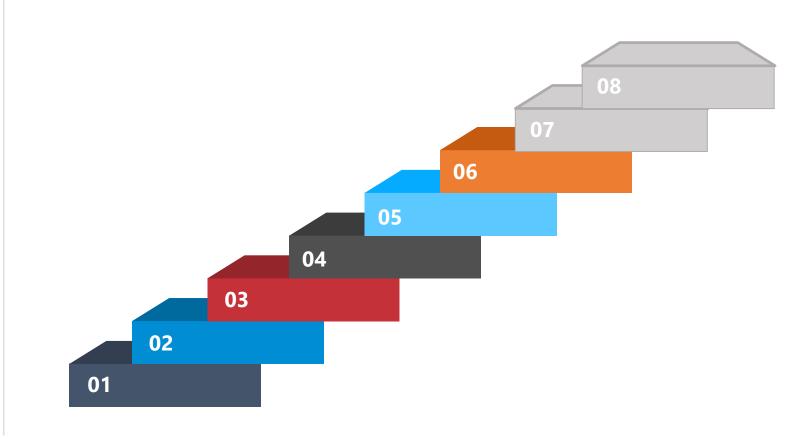

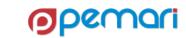

# Limitations

**Limited Functionality** 

- JAVA method access is restricted by Core library
  - GEL is dependent on core library.
  - If any JAVA method is not included in the core library, that is not accessible using GEL script.
- Casting a data type to another is not supported in Core library
  - Thus, making it impossible to cast data types

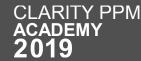

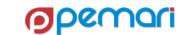

# Limitations

Sequential Execution and Absence of Customization

- GEL script executes code sequentially.
  - The drawback is loss of modularity.
- Customization is not possible
  - The code cannot incorporate any custom defined methods, classes etc.

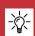

This drawback is well handled by the structure of Processes in Clarity PPM

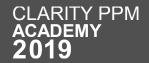

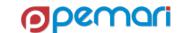

## **REST APIs**

**Session Outline** 

01 Introduction

02 **GEL Script Structure** 

03 **Operations** 

04 XML Manipulation

05 Exception Handling

06 Limitations

07 Best Practices

08 Hands On Exercise

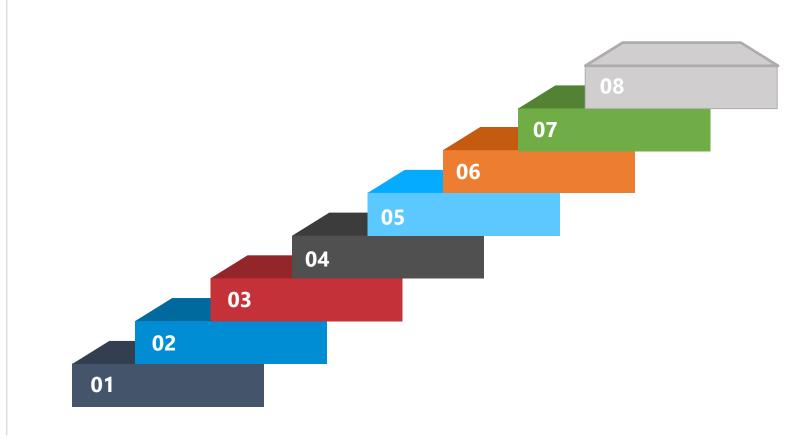

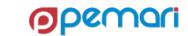

**Syntax Related Practices** 

- GEL is case sensitive. This statement includes variable names.
- All GEL scripts are contained in XML, therefore all XML rules apply to structure, tags, and special characters.
- Use BETWEEN instead of less than and greater than

Make the code Easy to Understand

- Always make sure to use the proper name spaces and aliases
- Properly indent and format your script, which makes it readable

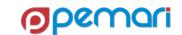

**Avoid Impacting Business** 

- Avoid sending emails in non-prod environments
  - by either disabling mail server or
  - masking emails
- Use caution when dealing with large XML files.
  - GEL XML tags typically load the entire XML document into memory.

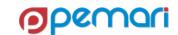

#### Best coding practices

- When possible, pull server info from properties file on server.
- Dynamic values should be pulled from the gel parameters.
- Make sure you write all your code inside a catch block.
- Put enough comments inside your script, so that the code is readable.
- Avoid excessive logging as it can slow the performance.
- Try to keep the hardcoding as minimum as possible.

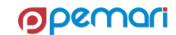

## **REST APIs**

**Session Outline** 

01 Introduction

02 **GEL Script Structure** 

03 **Operations** 

04 XML Manipulation

05 Exception Handling

06 Limitations

07 Best Practices

08 Hands On Exercise

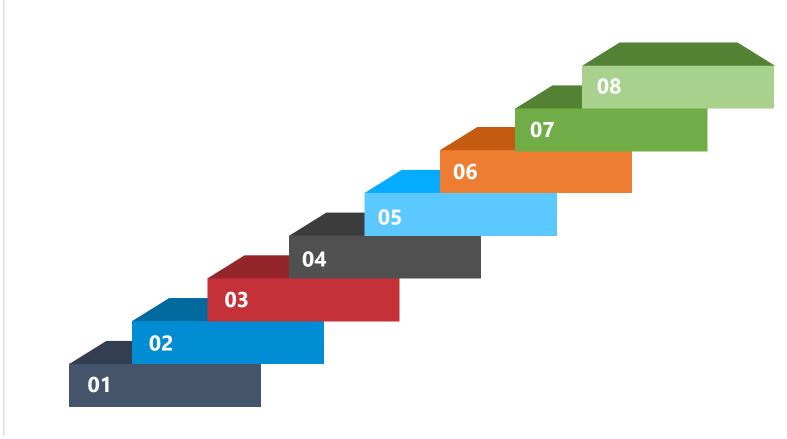

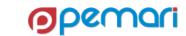

# Hands on Exercise

Practice makes a man perfect

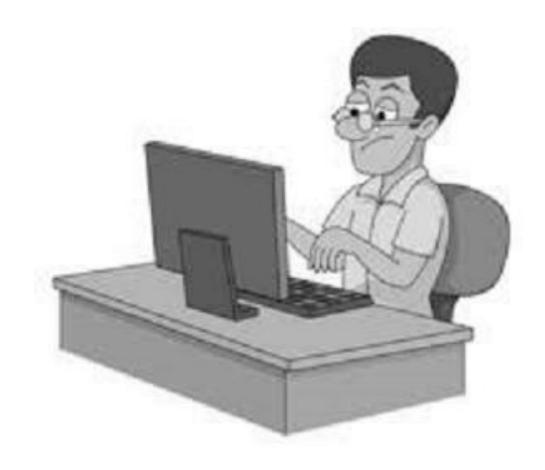

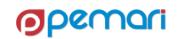

# Summarize GEL Scripting Introduction What is GEL Capabilities of GEL CLARITY PPM ACADEMY 2019

# Summarize GEL Scripting Introduction What is GEL Capabilities of GEL **GEL Script Structure Most Common & WorkFlow Tags**

**CLARITY PPM** 

ACADEMY **2019** 

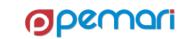

Introduction
What is GELCapabilities of GEL

GEL Script Structure

**CLARITY PPM** 

Most Common & WorkFlow Tags

• Operations

- DB Operations
- Logging
- JAVA Operations
- File Operations
- Emails
- SOAP & REST in GEL

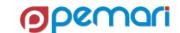

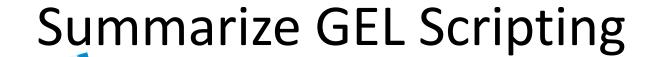

**XML** 

Manipulation

Introduction
What is GELCapabilities of GEL

- GEL Script Structure
- Most Common & WorkFlow Tags

Operations

- DB Operations
- Logging
- JAVA Operations
- File Operations
- Emails
- SOAP & REST in GEL

Introduction
What is GELCapabilities of GEL

GEL Script Structure

**CLARITY PPM** 

academy **2019**  Most Common & WorkFlow Tags

Operations

- DB Operations
- Logging
- JAVA Operations
- File Operations
- Emails
- SOAP & REST in GEL

XML Manipulation

**Exception** Handling

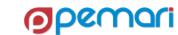

Introduction
What is GELCapabilities of GEL

GEL Script Structure

**CLARITY PPM** 

academy **2019**  Most Common & WorkFlow Tags

Operations

- DB Operations
- Logging
- JAVA Operations
- File Operations
- Emails
- SOAP & REST in GEL

XML Manipulation

**Exception Handling** 

Limitations

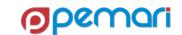

Introduction
What is GELCapabilities of GEL

GEL Script
 Structure

**CLARITY PPM** 

academy **2019**  Most Common & WorkFlow Tags

Operations

- DB Operations
- Logging
- JAVA Operations
- File Operations
- Emails
- SOAP & REST in GEL

XML Manipulation

**Exception** Handling

Limitations

**Best Practices** 

**o**pemari

# Questions?

Hands-on with GEL Scripting, XOG and the REST API

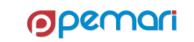

# Thank you for attending

Hands-on with GEL Scripting, XOG and the REST API

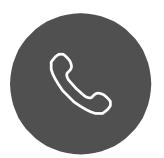

### Phone

+44 844 736 2500

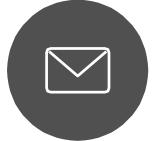

### **Email**

ppmacademy@pemari.com

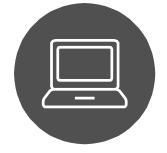

### Website

www.pemari.com

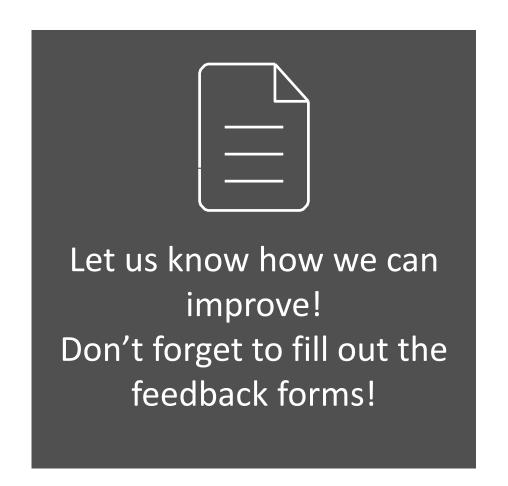

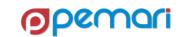

# References

Hands-on with GEL Scripting, XOG and the REST API

- https://supportcontent.ca.com/
- http://www.gelscripting.com
- https://www.restapitutorial.com/

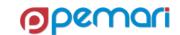